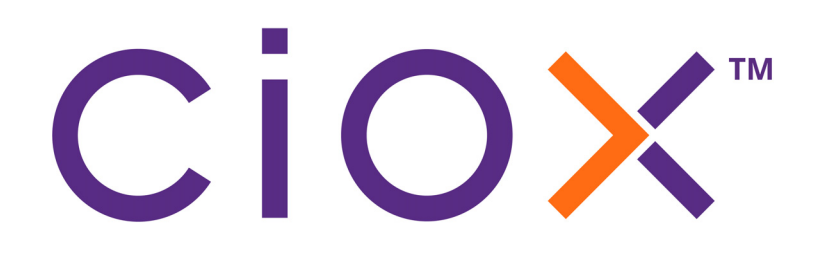

## **HealthSource Clarity**

### **v4.0 Release Notes**

July 2021

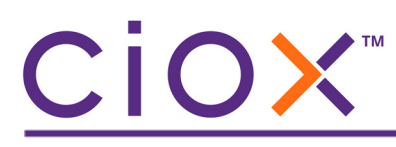

#### **Document History**

Publication Date: July 31, 2021 Document Edition: 1.1

#### **Contact Information**

Ciox Health 120 Bluegrass Valley Parkway Alpharetta, GA 30005 Customer Care Phone Number: 877-358-6939

#### **Copyright and Trademarks**

© Copyright 2021 Ciox Health. All rights reserved.

The information in this document and any attachments is intended for the sole use of Ciox Health. This information may be privileged, confidential, and protected from disclosure. If you are not the intended recipient, you are hereby notified that you have received this document in error and that any review, disclosure, dissemination, distribution or copying of it, or its, contents, is strictly prohibited.

# CİOX"

### **HealthSource Clarity v4.0 Release Notes**

See the following sections for detailed information on the changes made in this release.

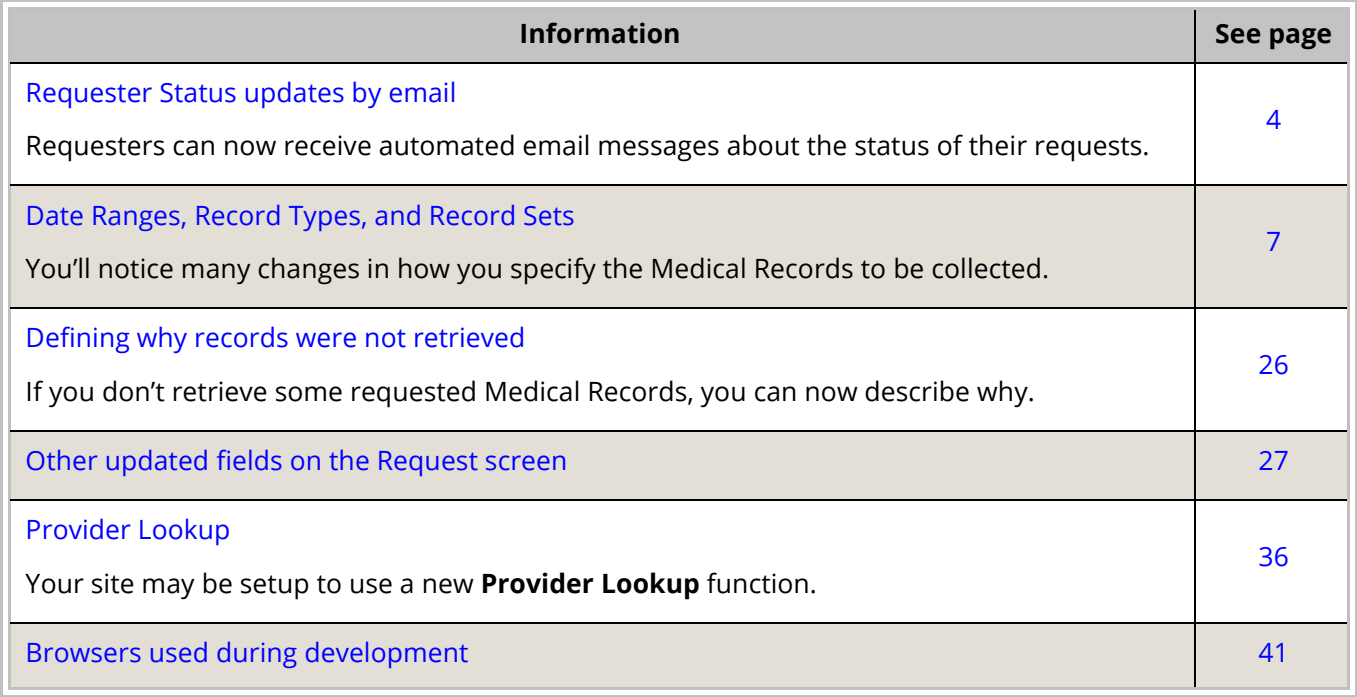

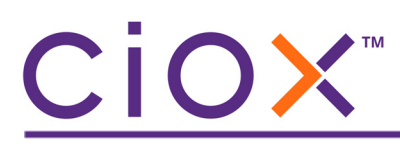

#### <span id="page-3-0"></span>**REQUESTER STATUS UPDATES BY EMAIL**

You can now enter an email address at which the requester will receive status messages about the request. By providing automatic updates, we hope to cut down on the volume of "Where are my records?" calls to Customer Support.

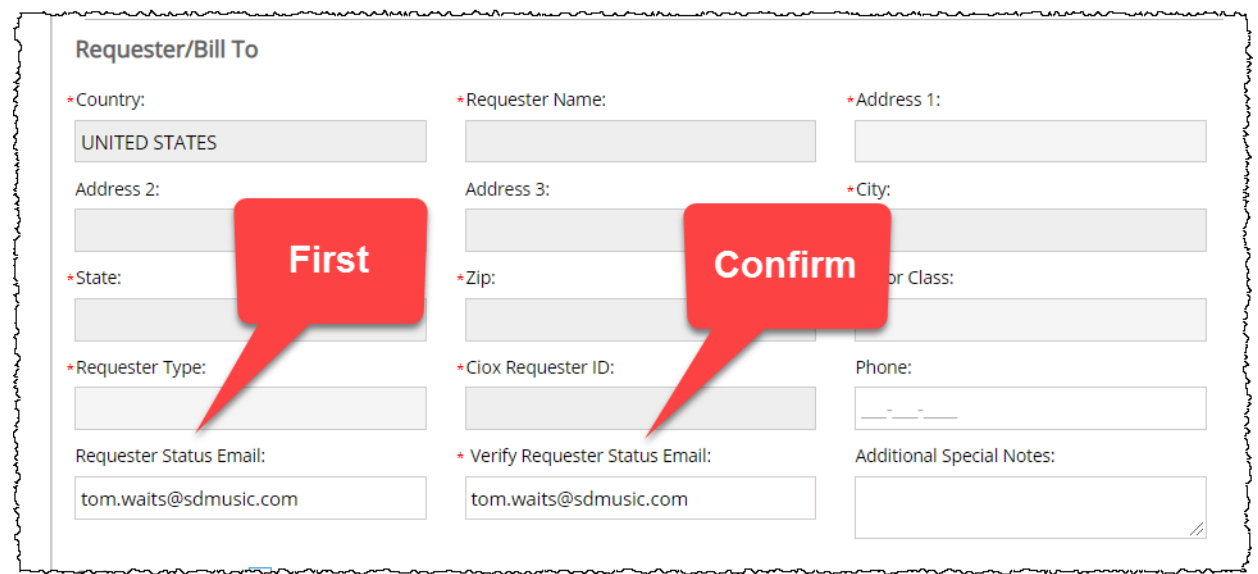

After entering the **Requester Status Email**, you must confirm it by typing the same information again. You cannot paste a value into either field.

The value you enter is checked for proper email formatting (value@domain.com, .net, .gov, etc.) We do not check that the email is actually valid.

#### **Availability**

The **Requester Status Email** field can be filled out at these points in the workflow:

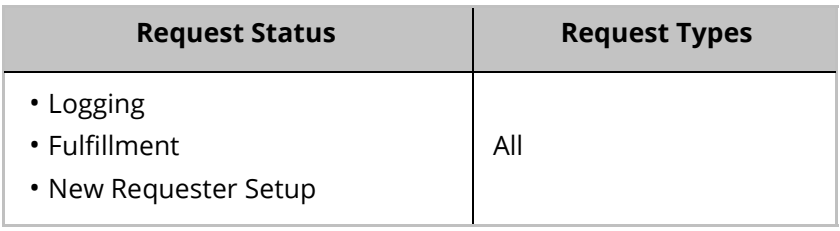

### CiOX™

#### **When are email messages sent?**

The requester will receive an automatic email at these points:

- after the request is submitted from **Logging**;
- when the request is sent for **Delivery**;
- if **Correspondence** is sent to the requester, which closes the request;
- if the request is **Canceled**.

#### **What does the email show?**

All automated status emails use the same subject: *Important Information Regarding Your Request for Medical Records*. They identify the **Site**, **eRequest ID**, and **Request Date**. They also include a link to our new **SmartRequest** portal.

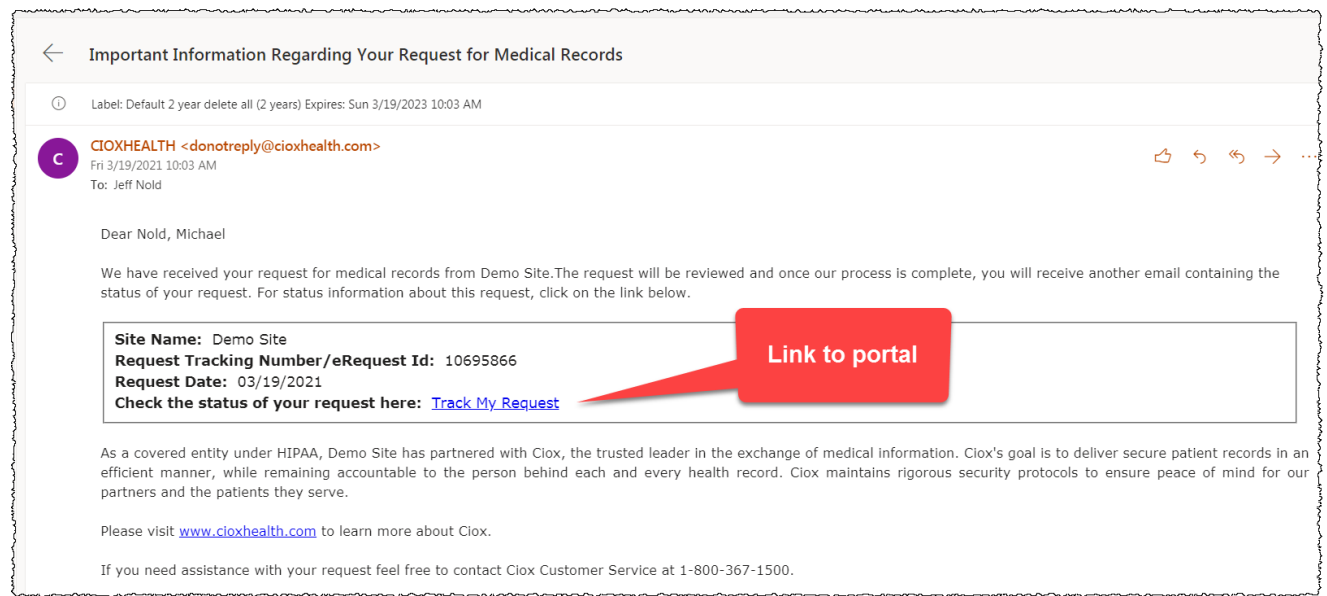

The portal shows the requester the current and past status of their request. See [page 6](#page-5-0) for an example of the information shown on the portal.

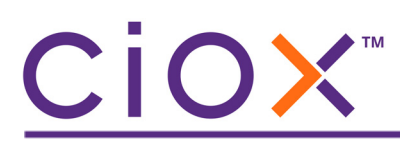

#### <span id="page-5-0"></span>**SmartRequest portal example**

The **SmartRequest** portal gives requesters an easy way to understand the current status of their request, without overwhelming them with details.

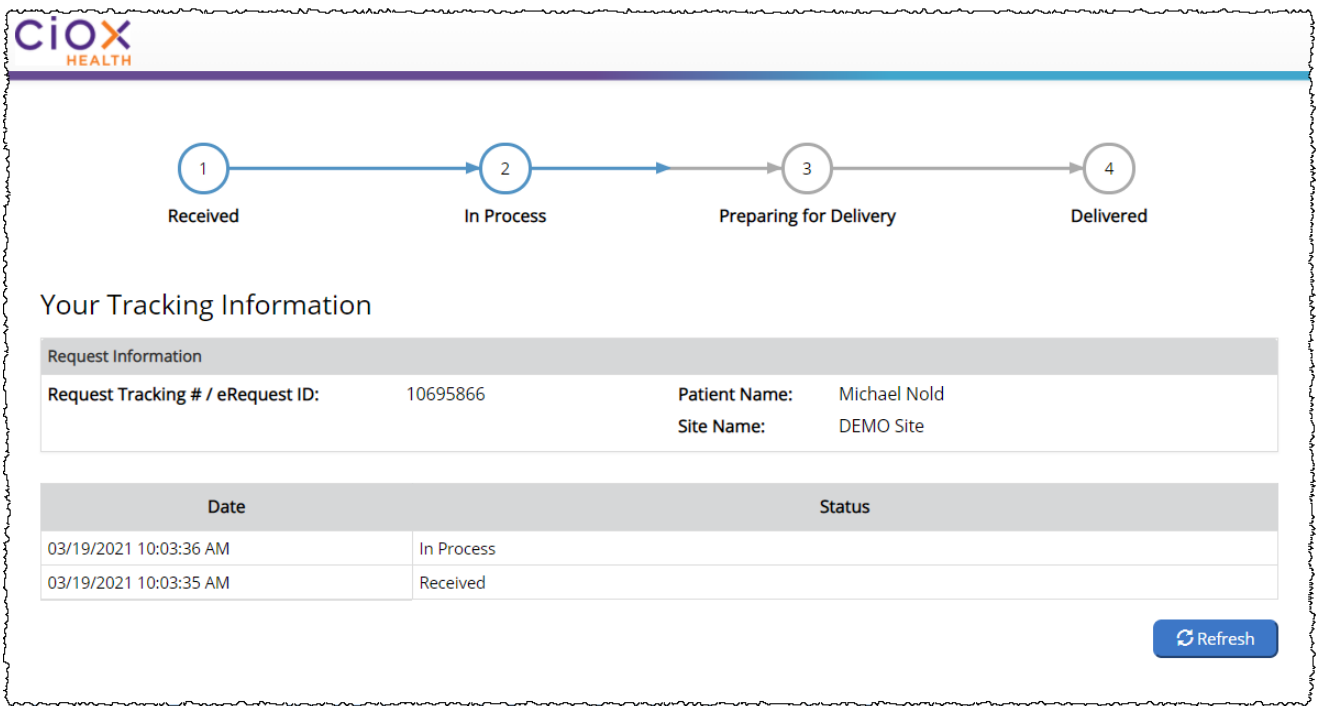

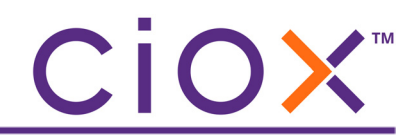

#### <span id="page-6-0"></span>**DATE RANGES, RECORD TYPES, AND RECORD SETS**

We have made substantial changes to the way that you define the Medical Records to be captured. See the following sections for details:

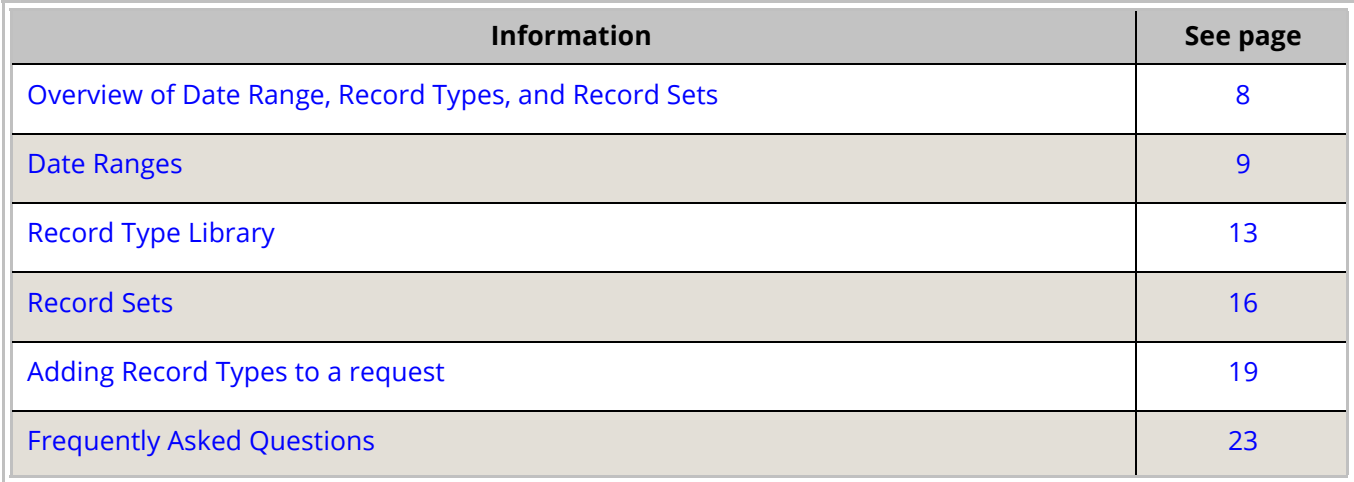

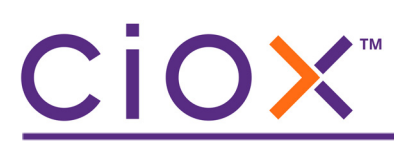

#### <span id="page-7-0"></span>**Overview of Date Range, Record Types, and Record Sets**

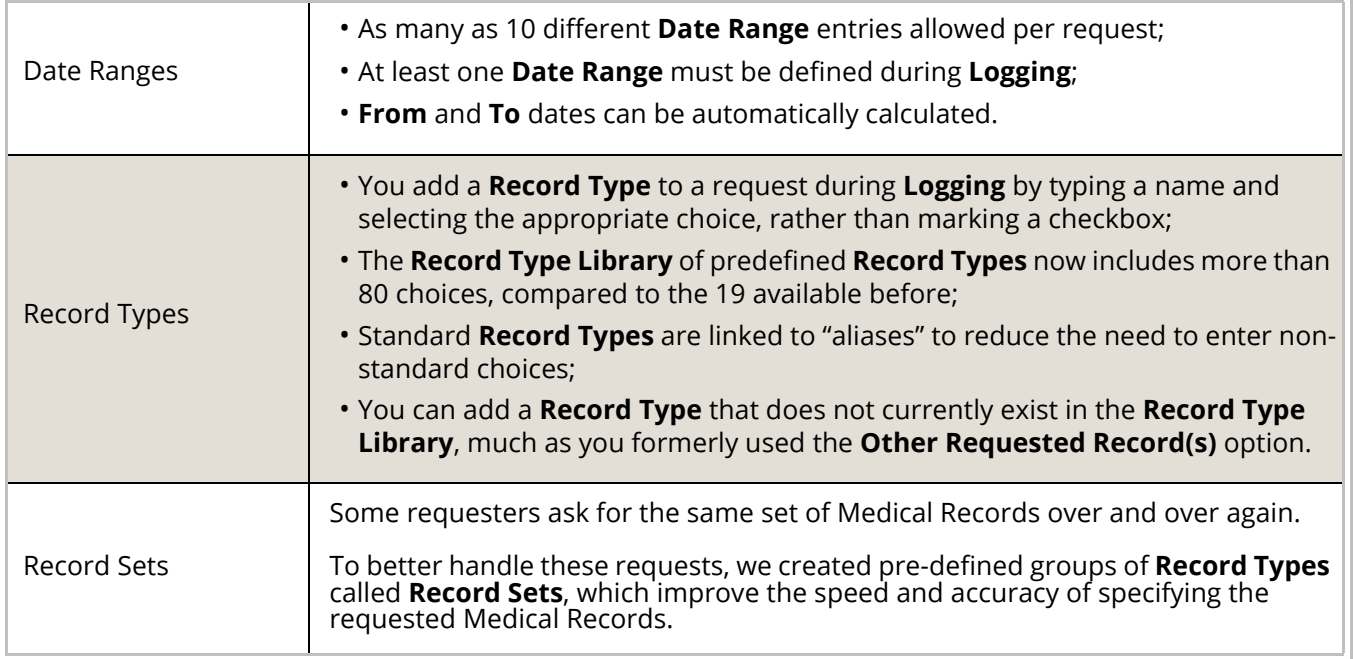

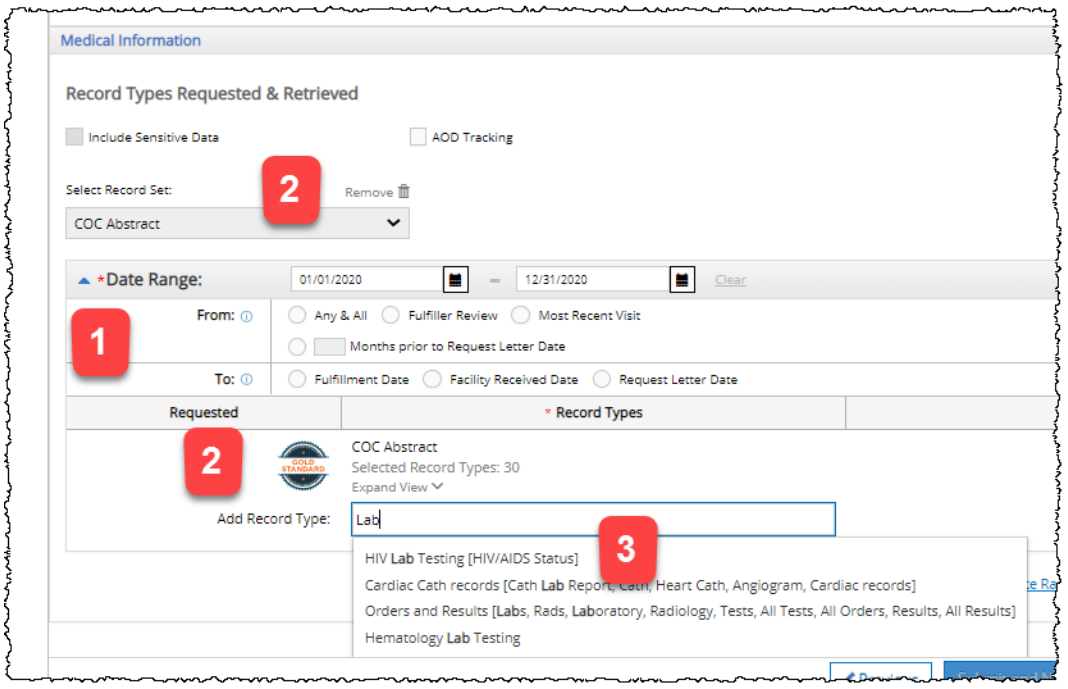

## CiOX™

#### <span id="page-8-0"></span>**Date Ranges**

You **MUST** specify at least one **Date Range** before you can submit a request. The rules for acceptable **Date Range** values depend on the **Request Status**:

- **Logging** "real" **From** and **To** dates or "fuzzy" choices, marked with an asterisk \* below.
- **Fulfillment** real **From** and **To** dates required.

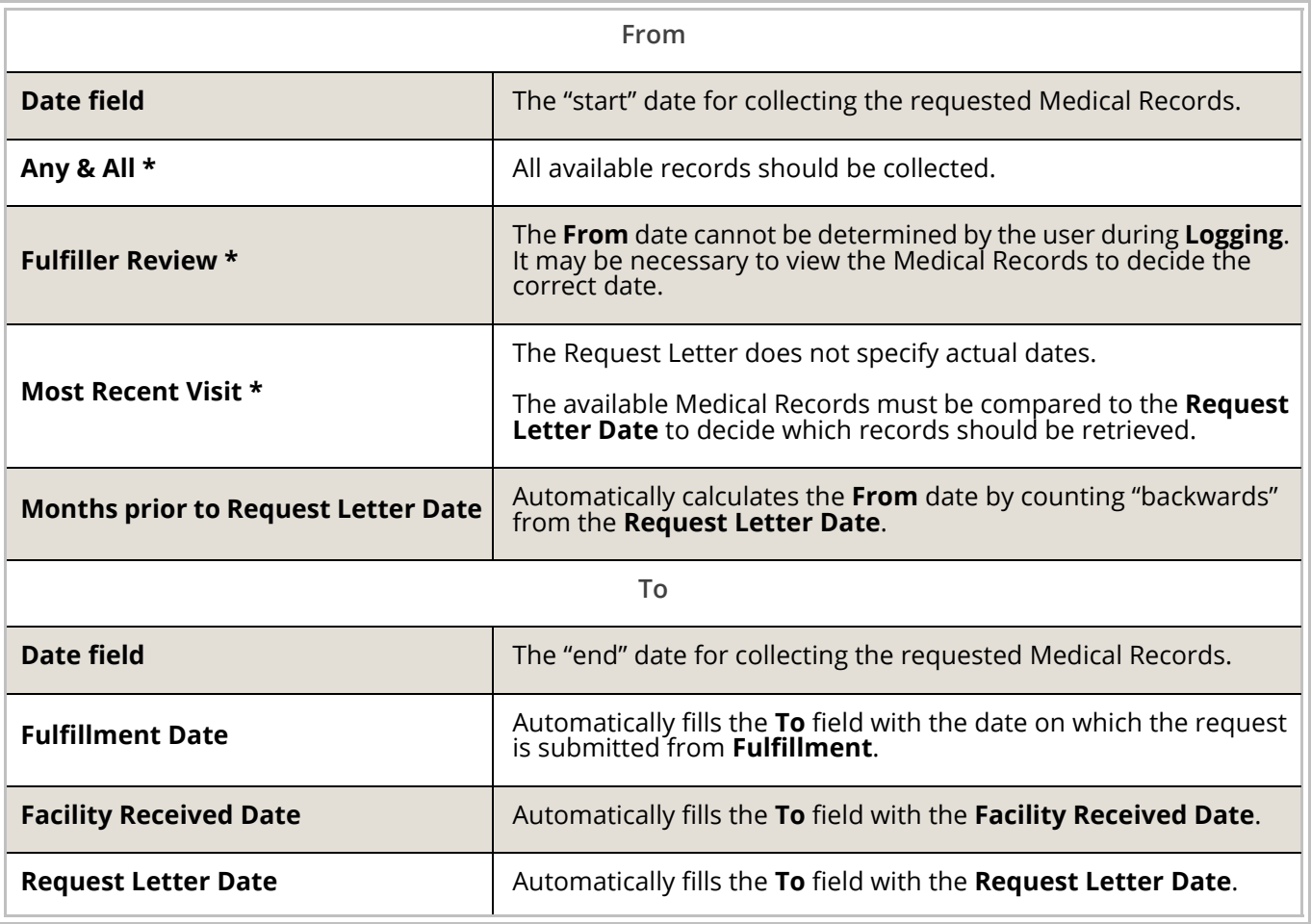

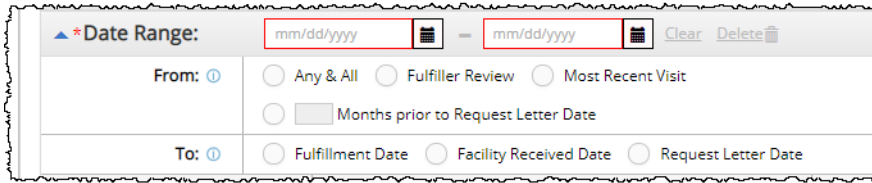

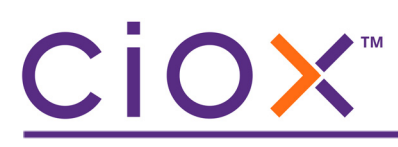

#### **Other Date Range rules**

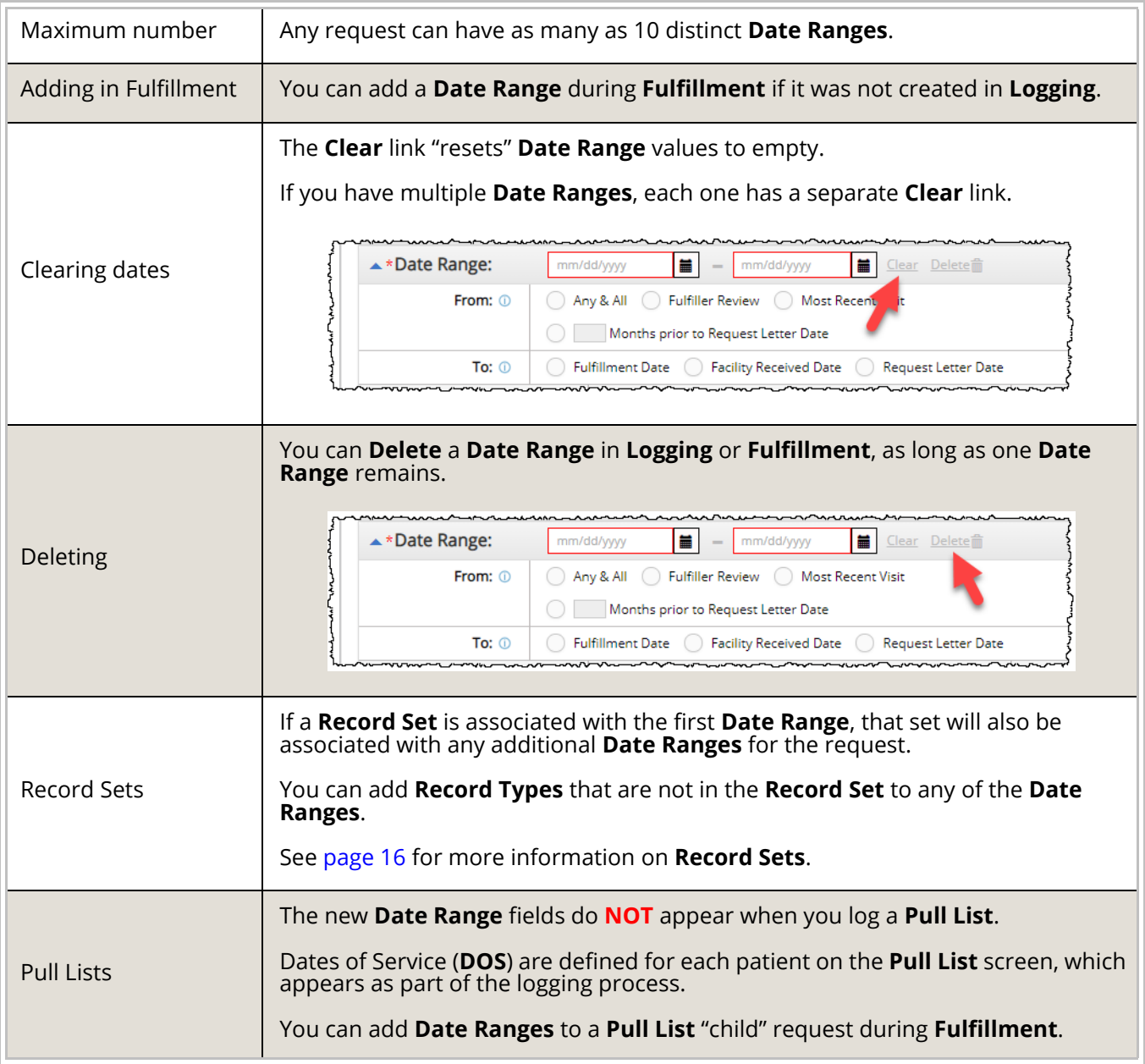

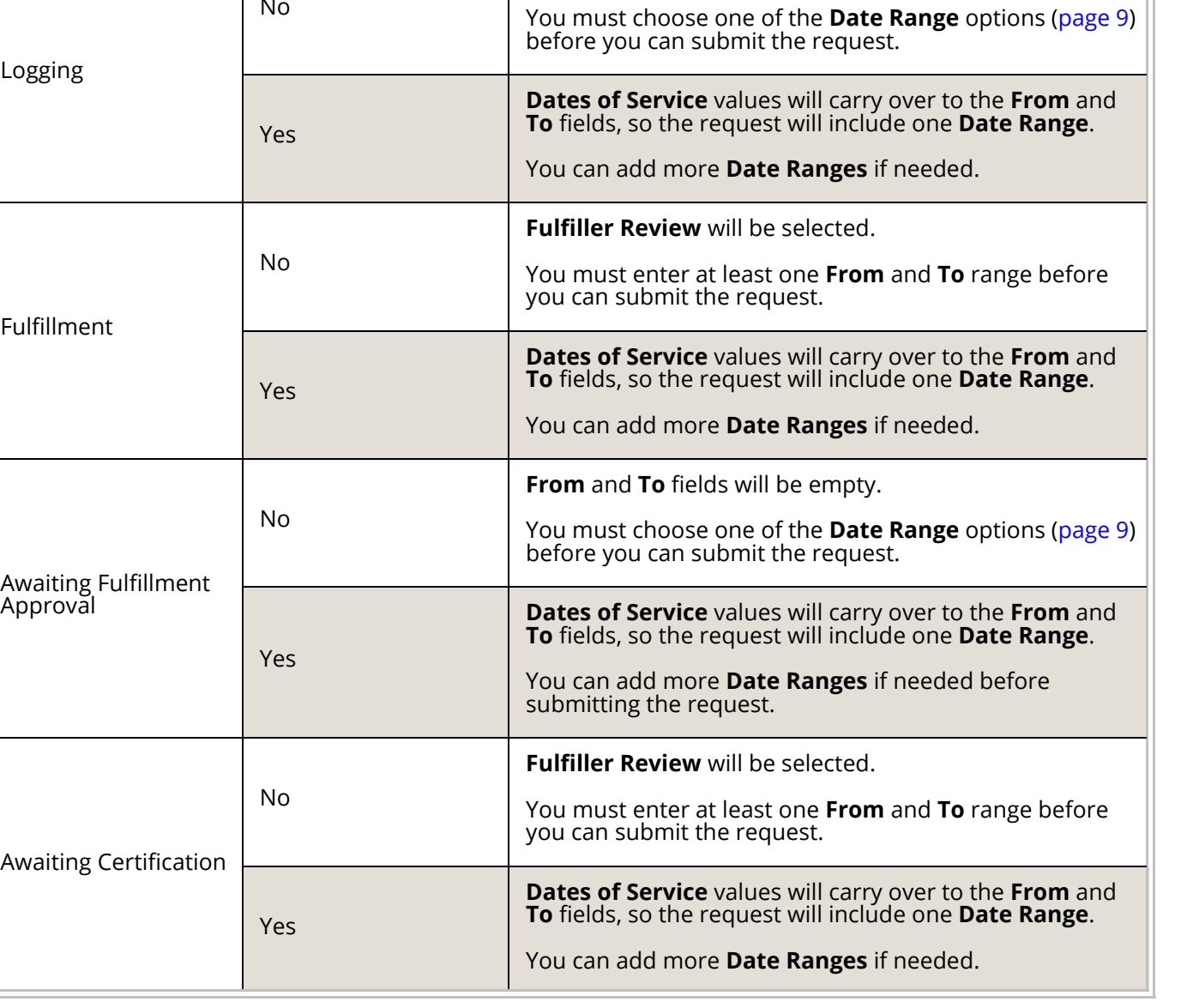

#### **Date Ranges for existing requests**

No

**Request Status**

We will automatically handle requests created but not submitted before v4.0.

**Dates of Service present in the existing request?**

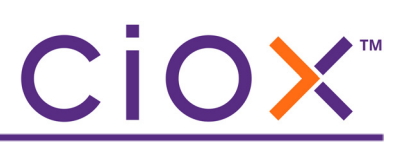

**Date Range after v4.0**

**From** and **To** fields will be empty.

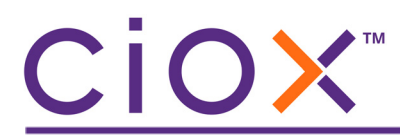

**Viewing multiple Date Ranges in Fulfillment**

#### **IF**

you open a request for **Fulfillment** that includes more than one **Date Range**;

#### **ONLY**

the first **Date Range** will be expanded so you can see the **Record Types** and **Record Sets** for that period of time;

#### **BUT**

you must open any other **Date Ranges** manually by clicking the arrow.

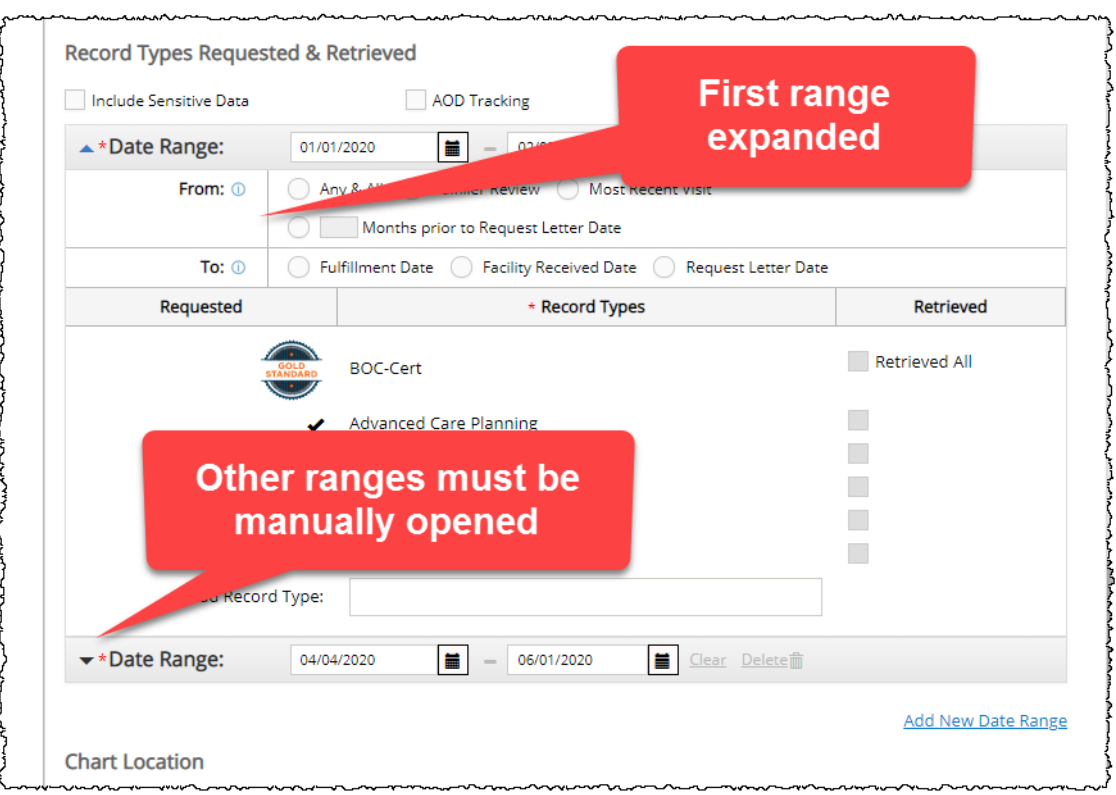

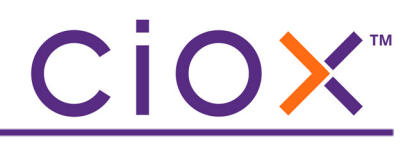

#### <span id="page-12-0"></span>**Record Type Library**

This table lists the standard **Record Types** that will be available after the v4.0 release.

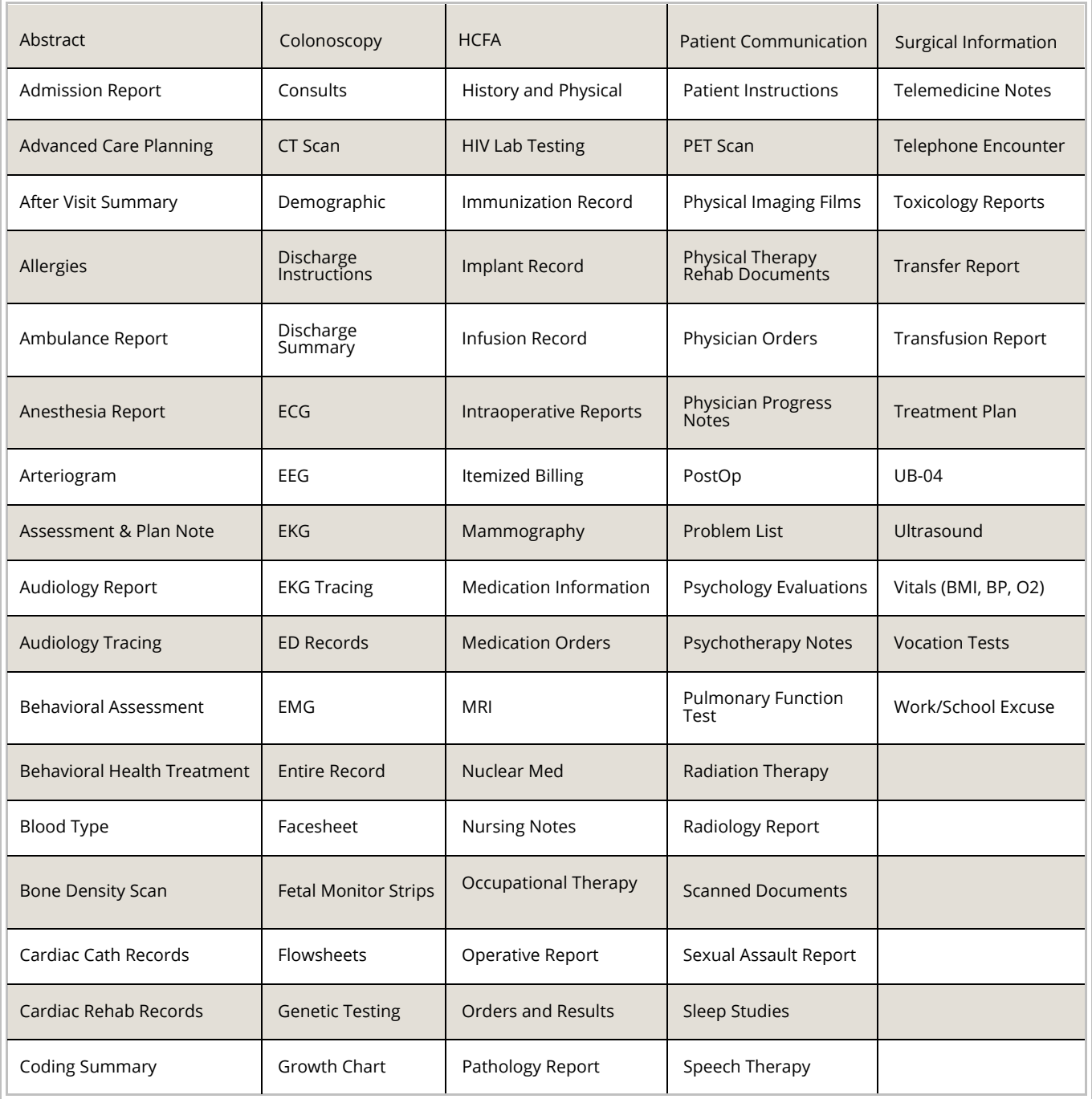

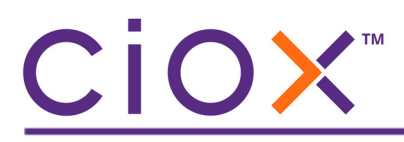

**Record Type Alternate Terms**

The same **Record Type** may be called different things by different requesters, providers, or facilities.

For example, the standard Admission Report document might be called:

- ED
- ER
- Emergency Dept
- Emergency Room Notes
- Emergency Room Treatment
- Emergency Room Summaries

The new **Record Type Library** includes some of these **Alternate Terms**. You could think of these terms as aliases.

When you add a **Record Type** to a request manually ([page 21\)](#page-20-0), possible matches will be found both among the standard name and any **Alternate Terms**. Those aliases are listed in parentheses after the standard name.

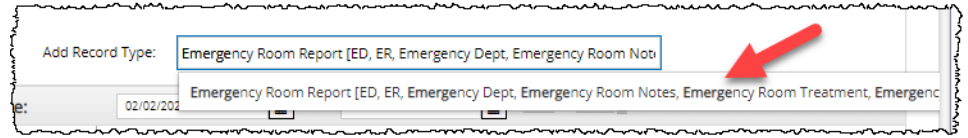

#### **Record Types for in-process requests**

#### We will convert **Record Types** for requests created but **NOT** submitted before v4.0:

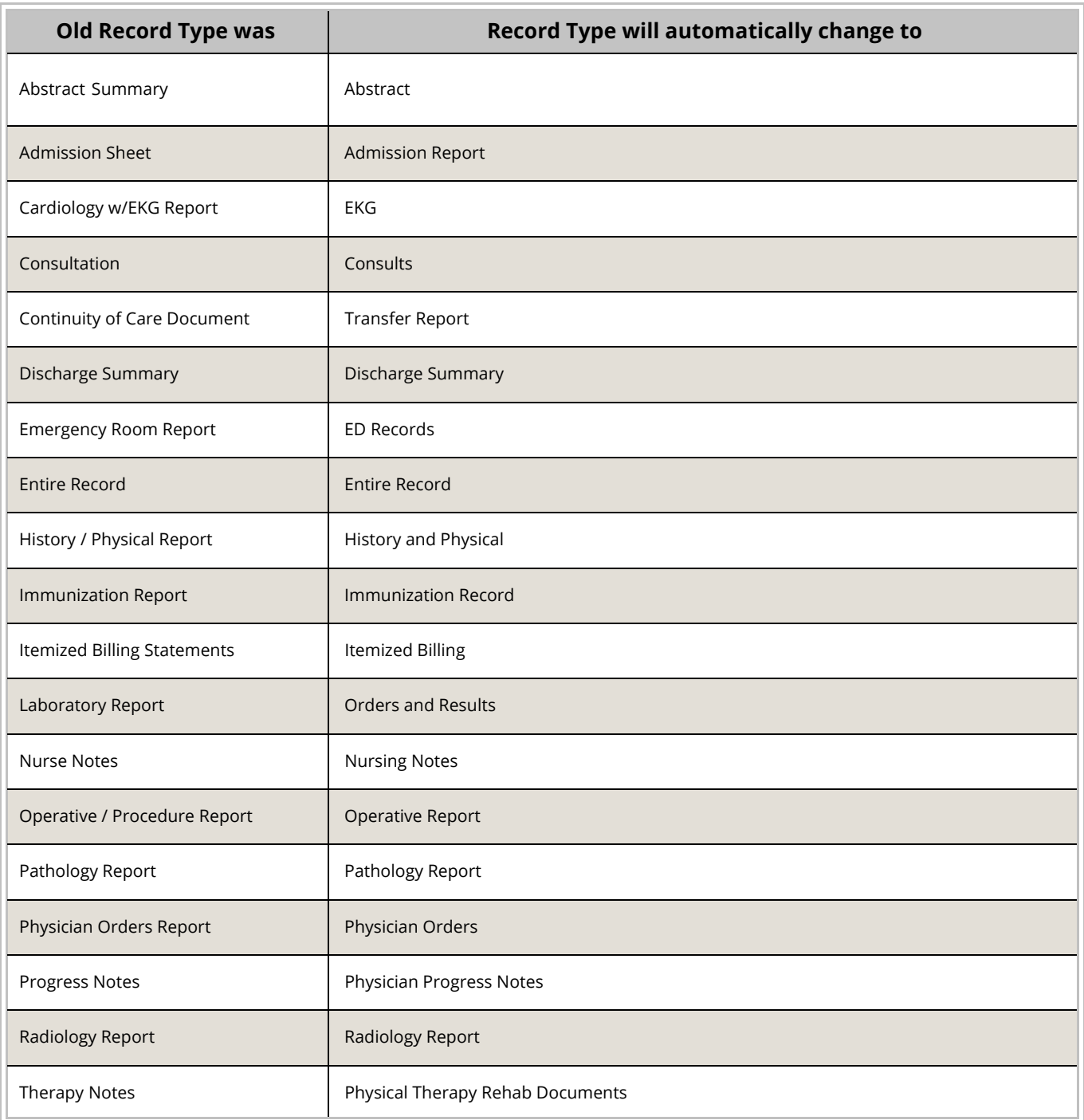

## CIOX"

#### <span id="page-15-0"></span>**Record Sets**

You can think of a **Record Set** as a standard list of **Record Types** that apply to requests with specific combinations of **Requester Type** and **Reasons for Request**.

You might think of them as a shortcut for adding "frequently requested documents."

If a **Record Set** is available for a request, it is automatically applied. All the **Record Types** in the set are marked as **Requested**.

You can choose to **Remove** a **Record Set** from a request and add **Record Types** individually.

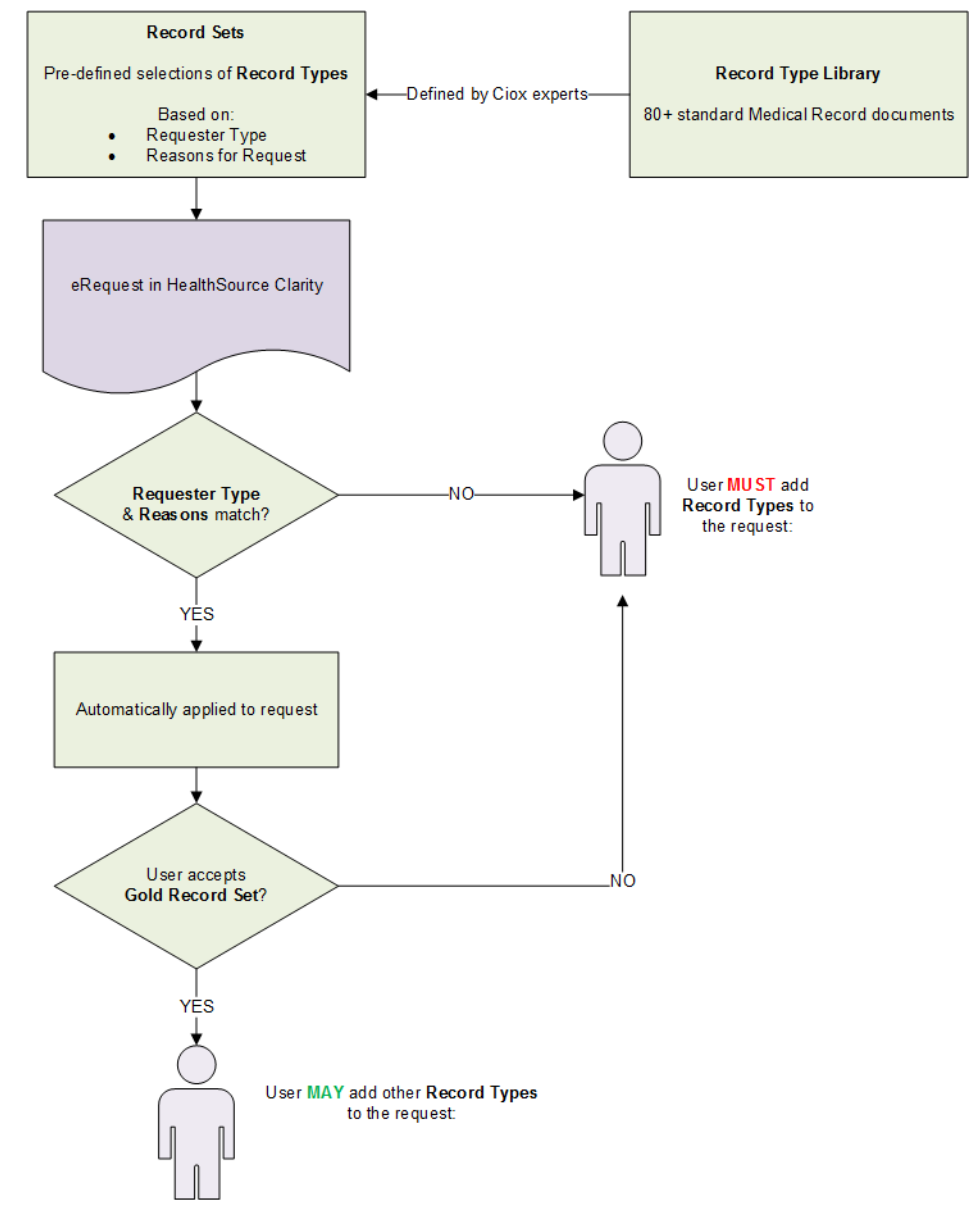

### CiOX™

#### **Record Set Example**

This example is simplified, but it helps explain the general process.

- 1. **Insurance** requesters typically want documents A, B, C, D, and E for Worker's Comp requests.
- 2. Ciox Health builds a **Record Set** called Worker's Comp that includes A, B, C, D, and E. It is configured to be available when:
	- 2.1 **Requester Type** = Insurance;
	- 2.2 **Primary Reason for Request** = Worker's Comp;
	- 2.3 **Secondary Reason for Request** = Standard Worker's Comp.
- 3. You log an **Insurance** request with Worker's Comp / Standard Worker's Comp as the **Reasons**.
- 4. The **Record Set** called Worker's Comp is automatically available for the request.
- 5. A, B, C, D, and E are listed in the **Record Types** section of the **Request** screen.

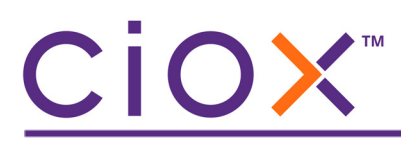

**Record Set configuration**

Group Administrators decide if individual sites will use **Record Sets** or not. This setting is available on the **User Management** — **Site Preferences** — **General Preferences** screen.

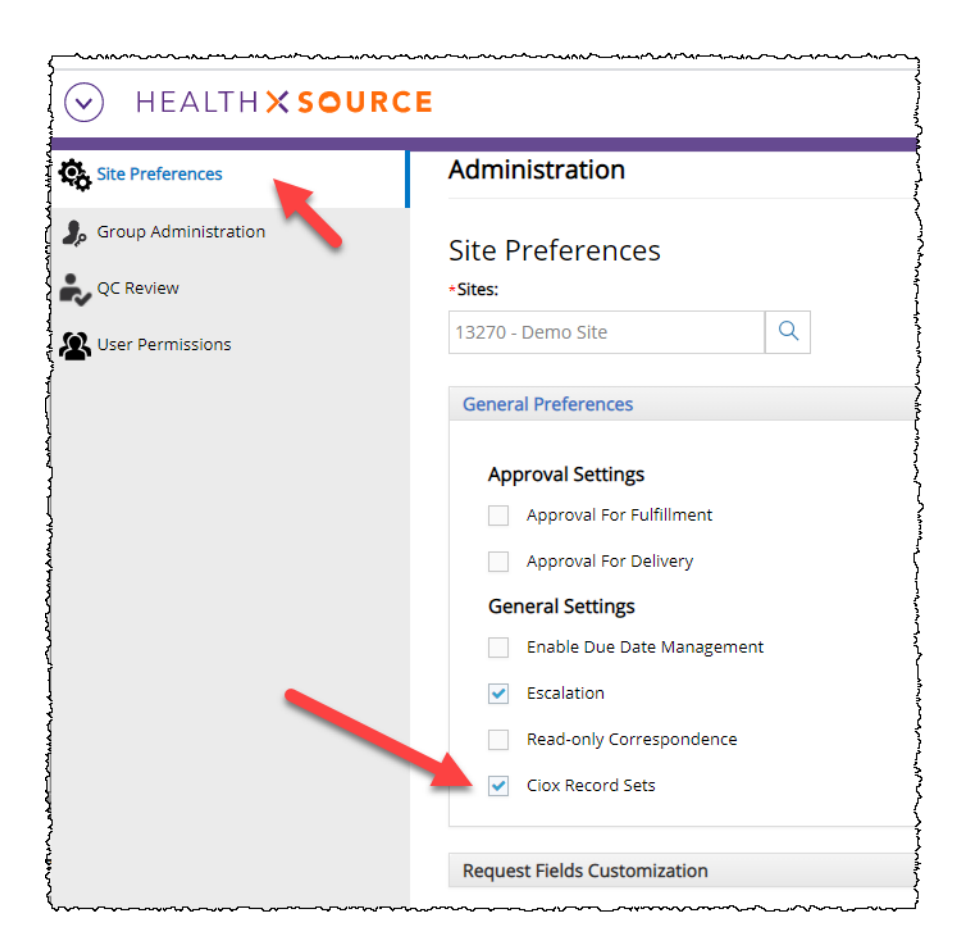

By default, all sites will use **Record Sets** initially.

**Record Sets** are defined by Ciox experts in the **Platform Admin** application, not in **HealthSource Clarity**.

### <span id="page-18-0"></span>**Adding Record Types to a request**

There are two ways to specify the **Record Types** that a requester has asked for:

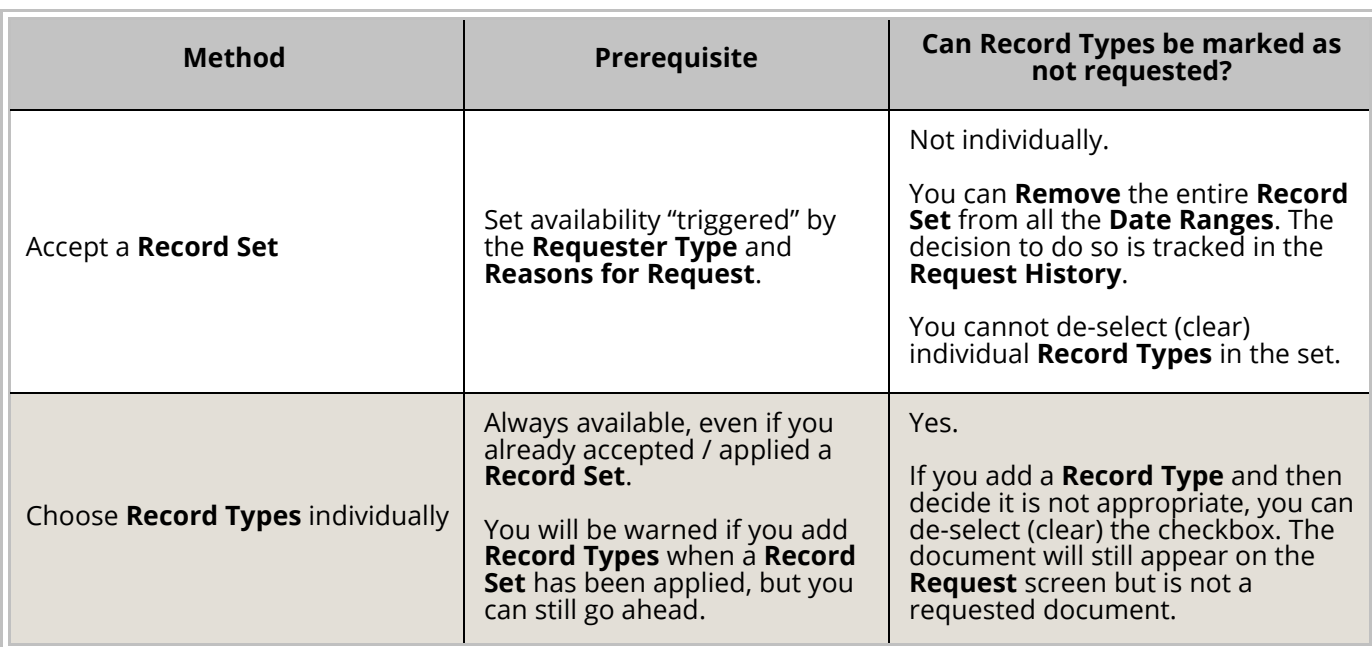

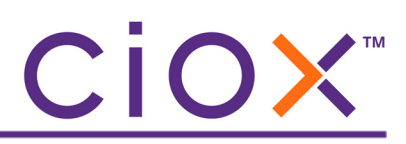

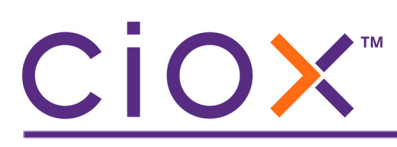

#### **Record Set example**

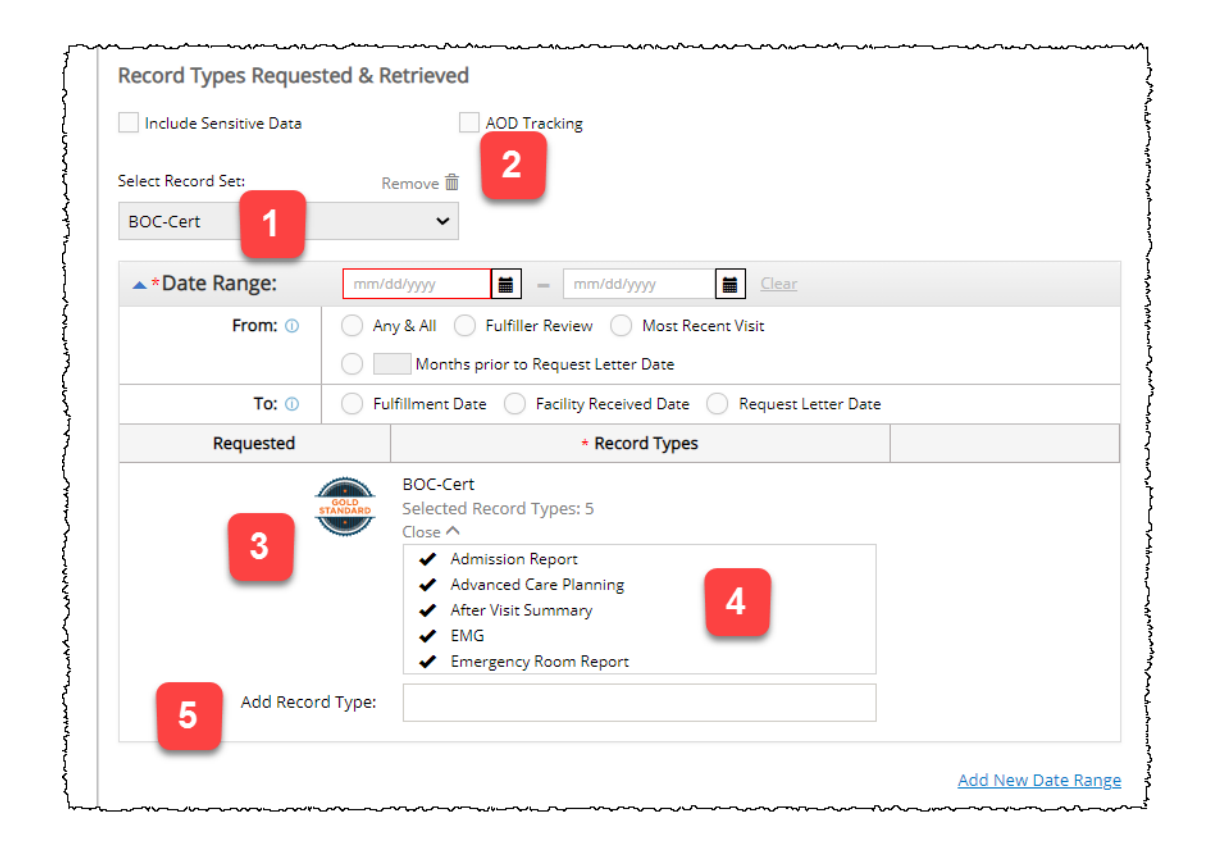

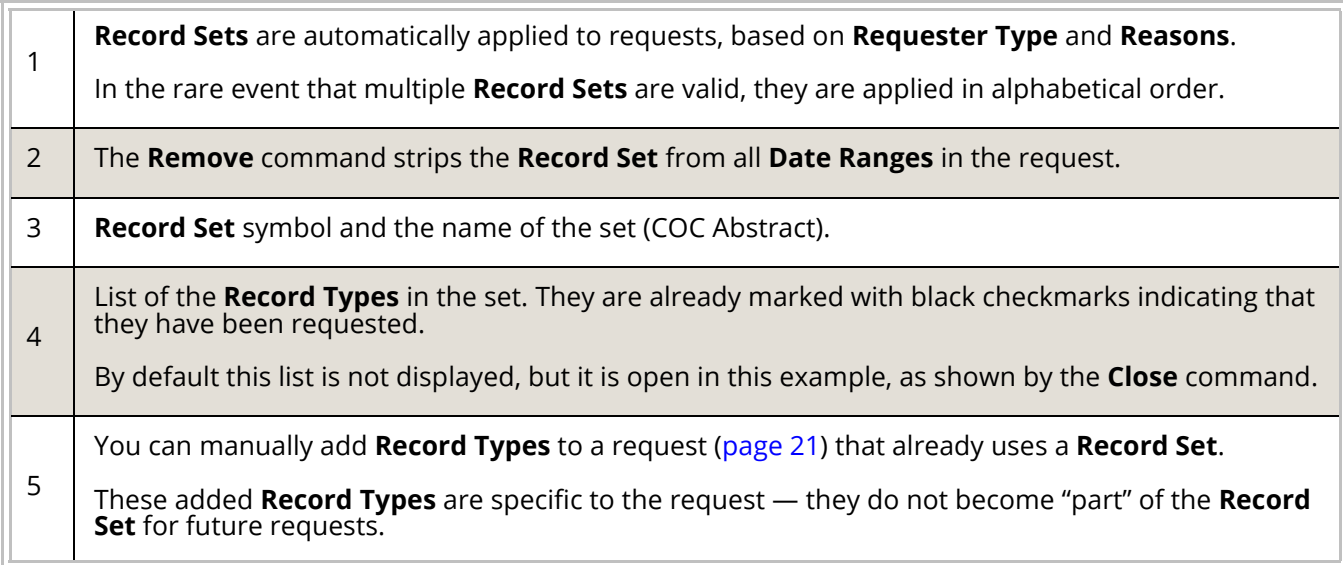

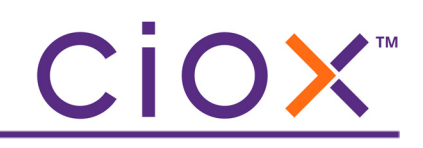

#### <span id="page-20-0"></span>**Choose Record Types individually example**

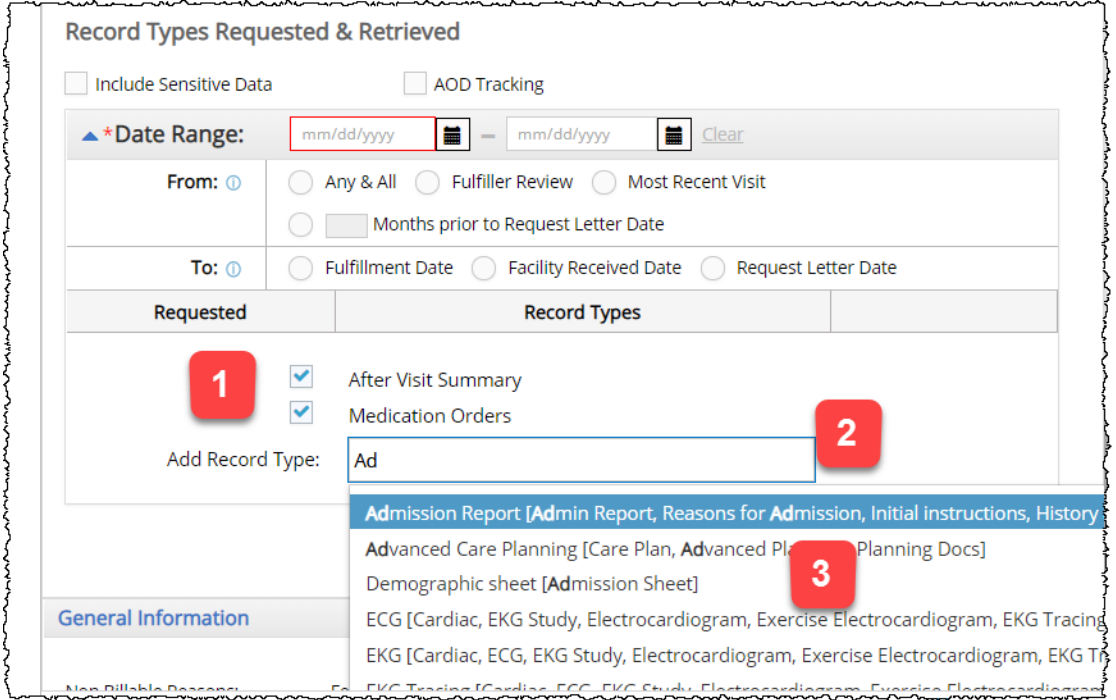

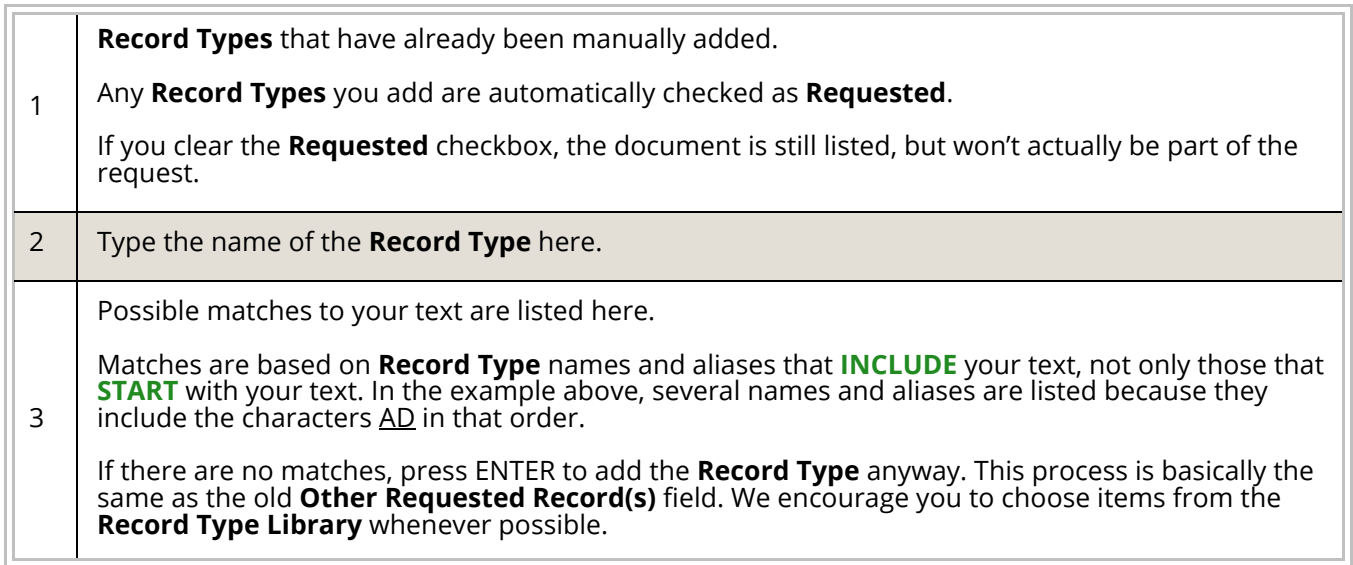

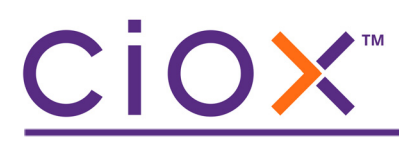

**Changing Record Types in Fulfillment**

No matter what **Record Sets** or **Record Types** were applied to a request during **Logging**, they can be changed during **Fulfillment**.

- To totally remove the "logged" **Record Set**, change the **Requester Type** and / or **Reasons for Request**. You may need to change the **Request Type** in order to clear the requester information. Depending on your new choices, you may be able to apply a different **Record Set**.
- To add more **Record Types**, type in the **Add Record Type** field, just as you would during **Logging** [\(page 21](#page-20-0)).

## CiOX™

#### <span id="page-22-0"></span>**Frequently Asked Questions**

Check the following answers to commonly asked questions about **Date Ranges**, R**ecord Types**, and **Record Sets**:

- [How many Date Ranges can a single request have?](#page-23-0)
- [Can I use the same dates for more than one Date Range on the same request?](#page-23-2)
- Who manages the Record Type Library and Record Sets?
- [What if none of the Record Type choices match what the Request Letter asks for?](#page-23-1)
- Do Record Types that I add to a request become part of the Record Type Library?
- [What are the Record Type names in parentheses?](#page-24-0)
- [How many Record Sets are there?](#page-24-1)
- [Can I use different Record Sets in the same request?](#page-24-2)

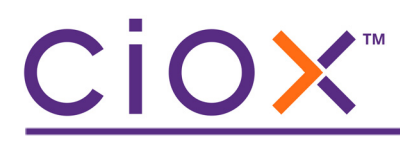

#### <span id="page-23-0"></span>**How many Date Ranges can a single request have?**

10.

#### <span id="page-23-2"></span>**Can I use the same dates for more than one Date Range on the same request?**

No.

You cannot use the same **From** and **To** dates for more than one **Date Range**.

#### **Who manages the Record Type Library and Record Sets?**

The **Record Type Library** and **Record Sets** are configured by Ciox experts in the **Platform Admin** application, not through **HealthSource Clarity**.

#### <span id="page-23-1"></span>**What if none of the Record Type choices match what the Request Letter asks for?**

You can add a document that is not part of the **Record Type Library** to a request, like you did previously with the **Other Requested Record(s)** option. You can do this even if the request is associated with a **Record Set**.

#### **Do Record Types that I add to a request become part of the Record Type Library?**

No.

Adding an "other" **Record Type** does **NOT** update the library. Tell your manager any suggestions you have about the standardized choices in the library.

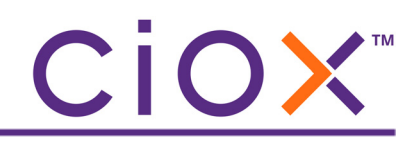

#### <span id="page-24-0"></span>**What are the Record Type names in parentheses?**

As you type a name in the **Record Type** field, you may notice that there is one "main" name followed by other names in parentheses. In the picture below, Behavioral Assessment is followed by (Mental Assessment).

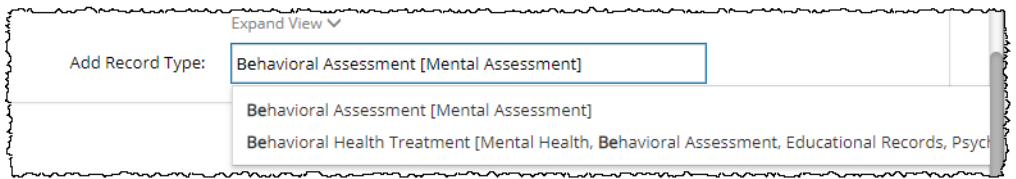

The names in parentheses are **Alternate Terms** for the main name and they work in both directions — if you typed Mental, you'd see Behavioral Assessment as the top choice.

These **Alternate Terms** keep the number of "official" **Record Types** as low as possible while still letting you choose documents named in the Request Letter.

#### <span id="page-24-1"></span>**How many Record Sets are there?**

Not all **Requester Types** and **Reasons** are linked to a **Record Set** — in fact, for the initial 4.0 release, we have built only a handful of sets.

#### <span id="page-24-2"></span>**Can I use different Record Sets in the same request?**

No.

You can only apply one **Record Set** to all the **Date Ranges** in the same request.

If a **Record Set** applies to the first **Date Range**, it also applies to any additional **Date Ranges** in the request.

If you remove a **Record Set**, it is removed from all **Date Ranges** in the request to which it previously applied.

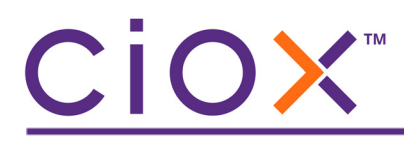

#### <span id="page-25-0"></span>**DEFINING WHY RECORDS WERE NOT RETRIEVED**

#### **IF**

at least one requested **Record Type** is not marked as **Retrieved** in **Fulfillment**;

#### **THEN**

you can select one or more of the new **Indicate Reasons for Records Not Retrieved**  choices:

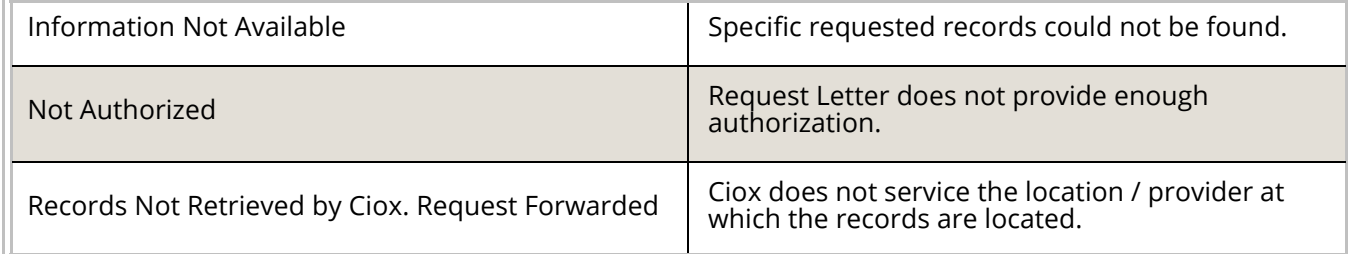

#### **AND**

You can also provide a **Comment** with detailed information.

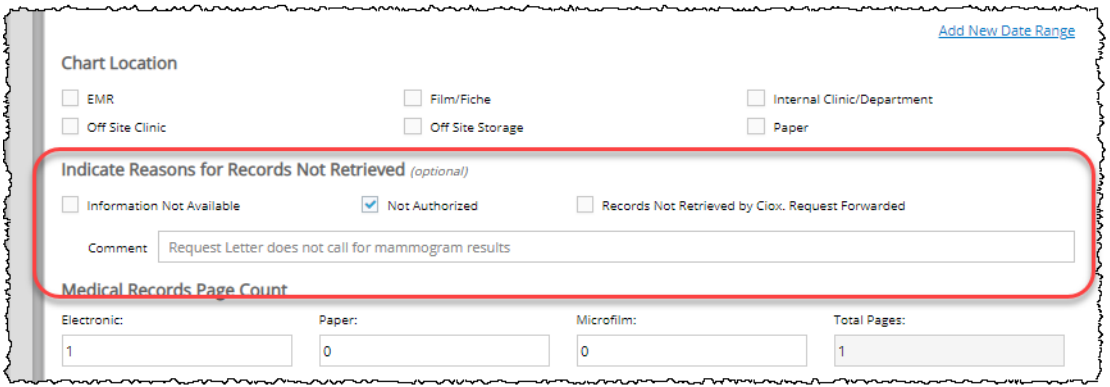

You are not technically required to select one of these choices when one or more **Record Types** was not **Retrieved**. If at least one **Record Type** is retrieved, you can **Submit** the request from **Fulfillment**.

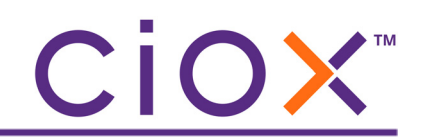

#### <span id="page-26-0"></span>**OTHER UPDATED FIELDS ON THE REQUEST SCREEN**

- [New Ciox Requester ID search field on page 28](#page-27-0)
- [Changes to Delivery Method section and process on page 29](#page-28-0)
- [New Request Dates section on page 33](#page-32-0)
- [New Due Date section on page 34](#page-33-0)
- [Renamed, deleted, and moved data entry fields on page 35](#page-34-0)

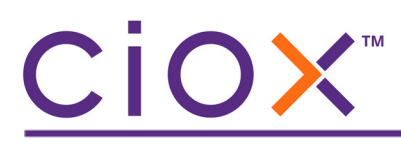

#### <span id="page-27-0"></span>**New Ciox Requester ID search field**

If you already know the **Requester ID** value, you no longer need to search by the **Zip** + **Address** or **Name**. Simply type or copy / paste the ID value in the new field, click **Find Requester**, and you'll get either:

- a single match;
- a message stating the requester was not found.

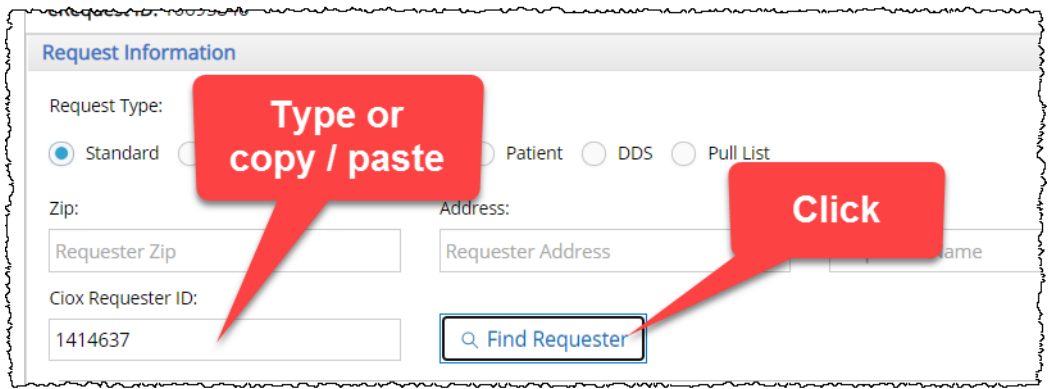

The "old" **Zip** + **Address** or **Name** search method still works. It will often be the only way to locate a requester. The new method is noticeably faster for many high-volume repetitive requesters, since it never shows multiple possible matches.

#### **Full matches only**

You must enter a complete **Requester ID** value. The new feature does **NOT** look for partial matches. For example, entering 141 would fail, but 1414637 would succeed.

#### **Availability**

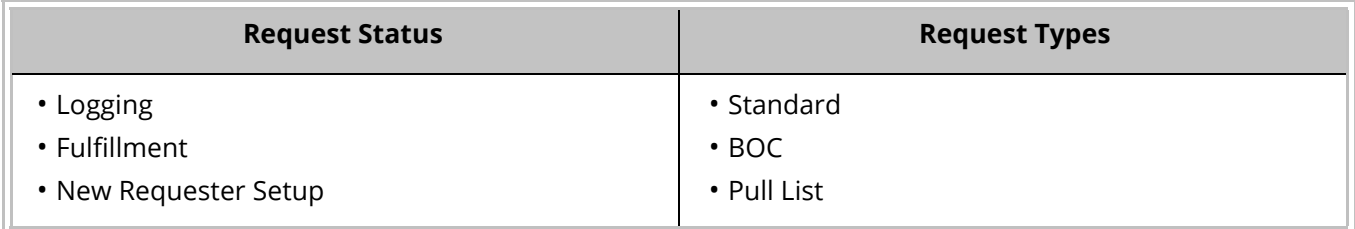

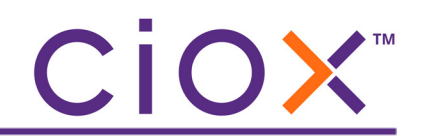

#### <span id="page-28-0"></span>**Changes to Delivery Method section and process**

The **Delivery Method** choices are now presented as buttons, rather than in a list.

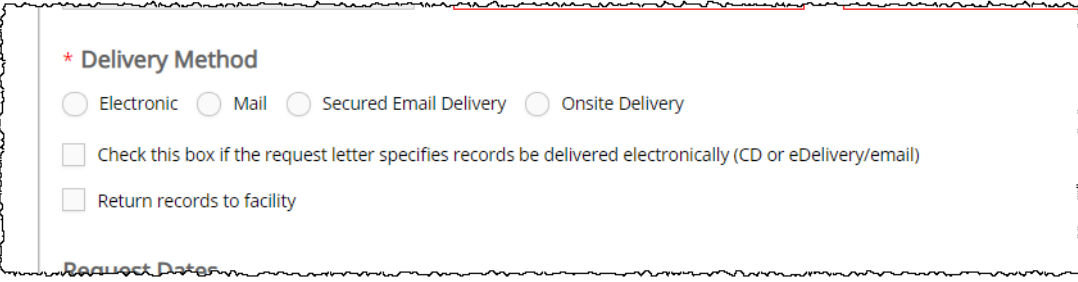

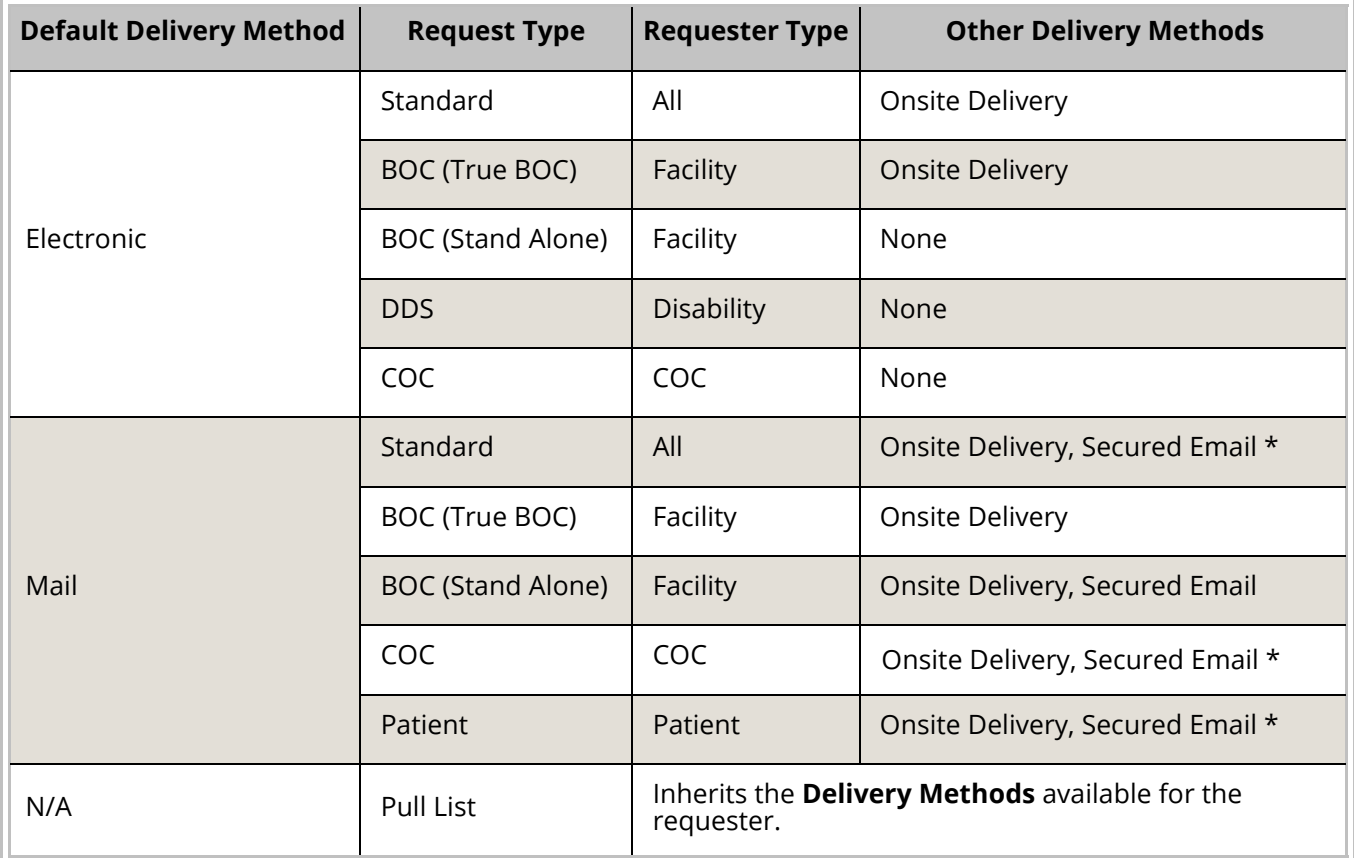

\* only if the **Same as Customer Requester / Bill To** checkbox is selected.

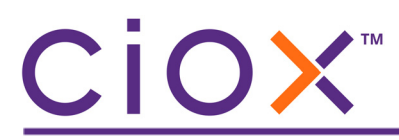

**Automatic selection of default Delivery Method**

We automatically select the requester's default **Delivery Method** for you. This change eliminates the need to pick a method for every request.

For example:

1. Requester ID 2128415 is configured to receive records by mail.

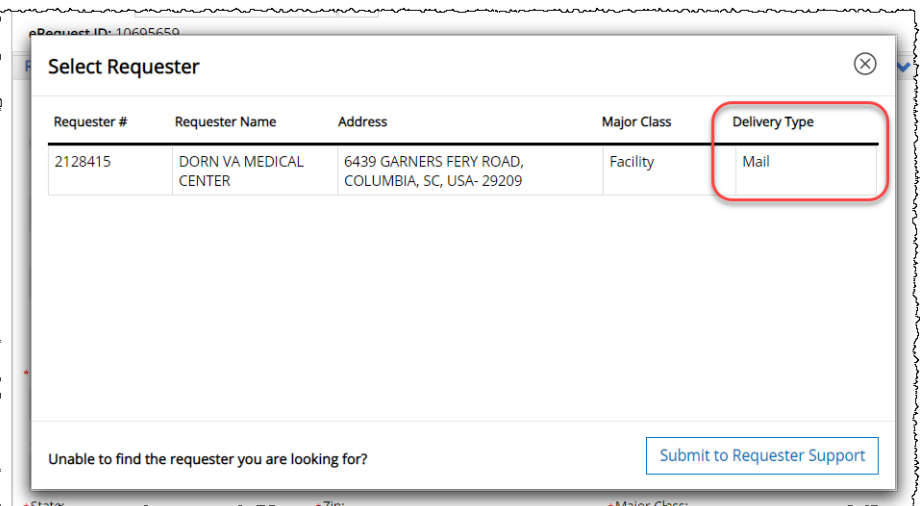

2. If you select Requester 2128415, the **Delivery Method** = **Mail** automatically.

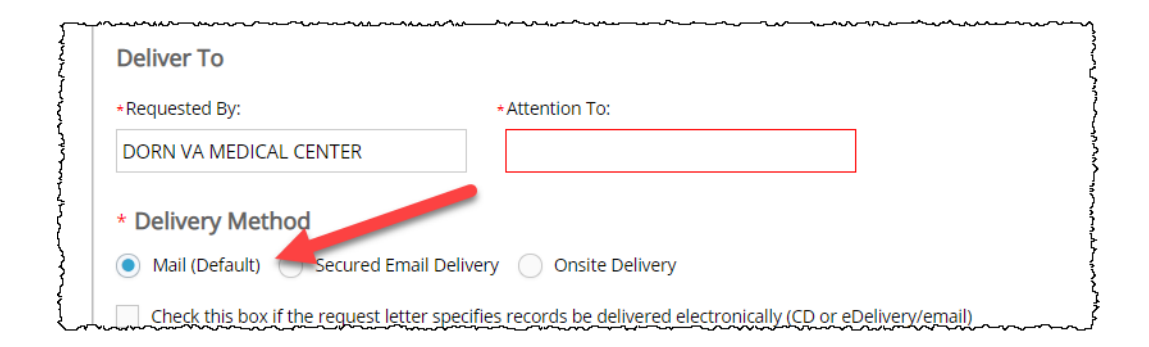

3. You could "switch" to **Secured Email Delivery** or **Onsite Delivery**. The available choices depend on the **Request Type** and **Requester Type** ([page 29\)](#page-28-0).

### CIOX"

#### **Secured Email Delivery replaces eDelivery**

The former **eDelivery** option, which allowed requesters to retrieve medical records from a portal after receiving login / validation information through email, has been renamed **Secure Email Delivery**.

When you select this option, you must enter a properly formatted email address for the requester and confirm it. You can paste a value into the first field but not the confirmation.

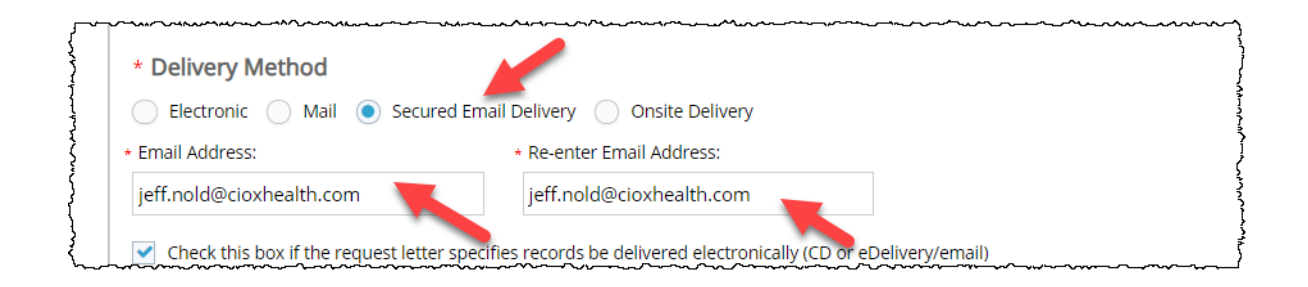

The actual process of delivering these records to the portal, and the retrieval of the records by the requester, has not changed.

See [page 29](#page-28-0) for information on when the **Secured Email Delivery** option is available.

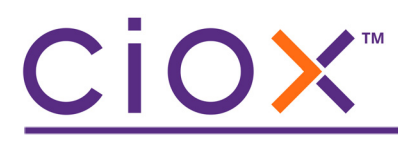

**New Onsite Delivery choice for Patient requests**

**IF**

the **Request Type** = **Patient**;

#### **AND**

the **Delivery Method** = **Onsite Delivery**;

#### **THEN**

you can select a new Facility Portal Delivery option.

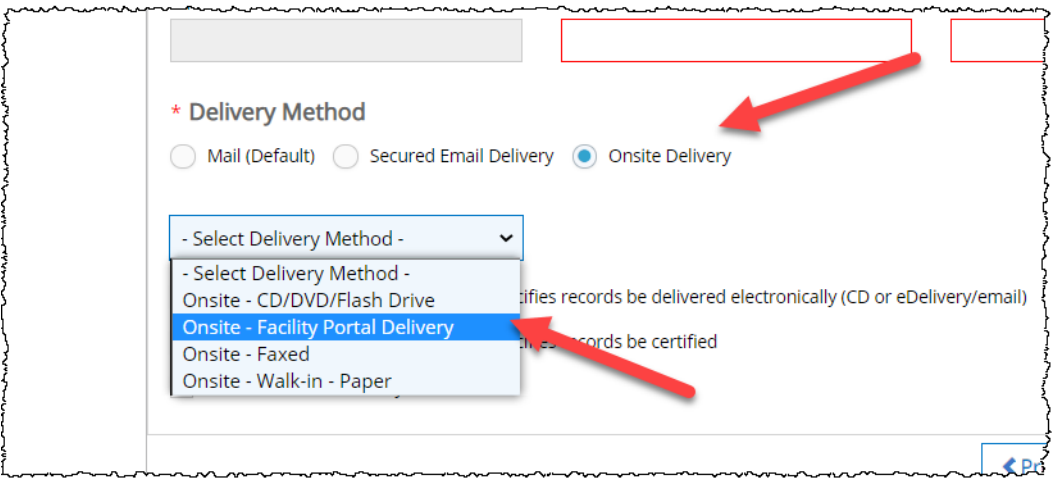

**Facility Portal Delivery rules**

This option is subject to the same rules as the other **Onsite Delivery** choices:

- you are **NOT** required to attach Medical Records to the request in order to **Submit** it;
- you **MUST** provide a **Page Count** before you can **Submit** it.

### CiOX™

#### <span id="page-32-0"></span>**New Request Dates section**

We have moved these three fields to their own section of the **Request** screen, below **Delivery Method** and above **Reason for Request / Invoice Type**:

- **Request Letter Date**
- **Facility Received Date**
- **Intake Date**

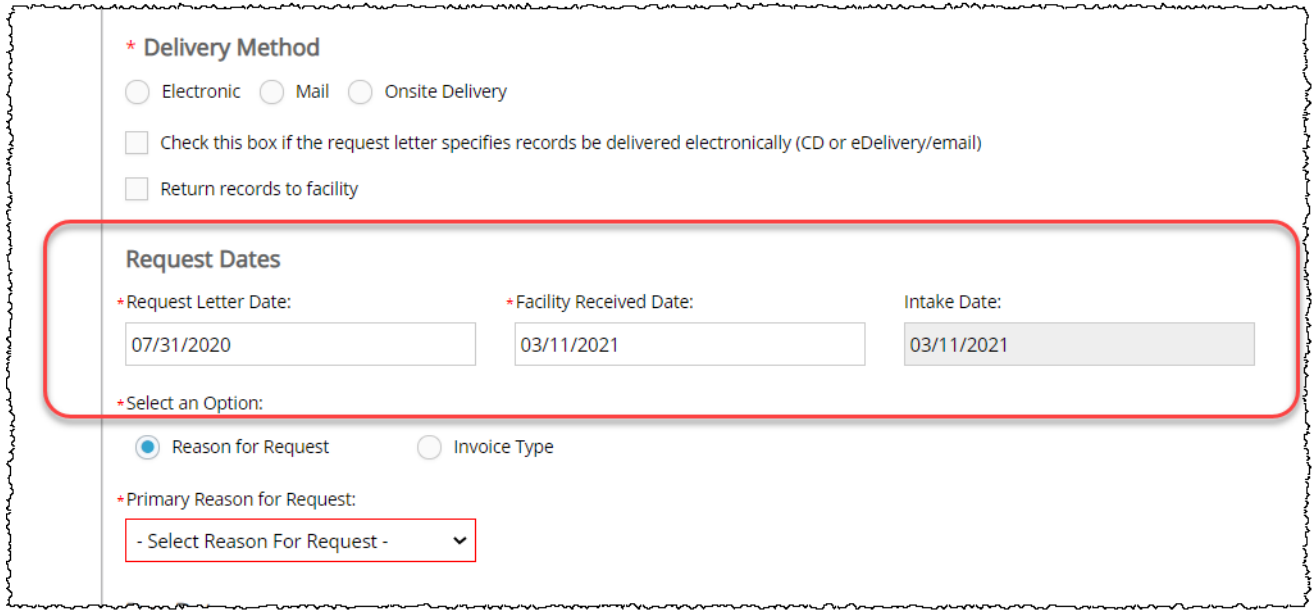

These fields were previously located near the top of the **Request** screen.

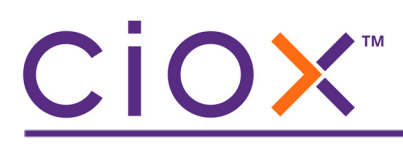

#### <span id="page-33-0"></span>**New Due Date section**

To improve focus on timely delivery, we gave the **Due Date** fields their own section, located below the **Reason for Request / Invoice Type** fields.

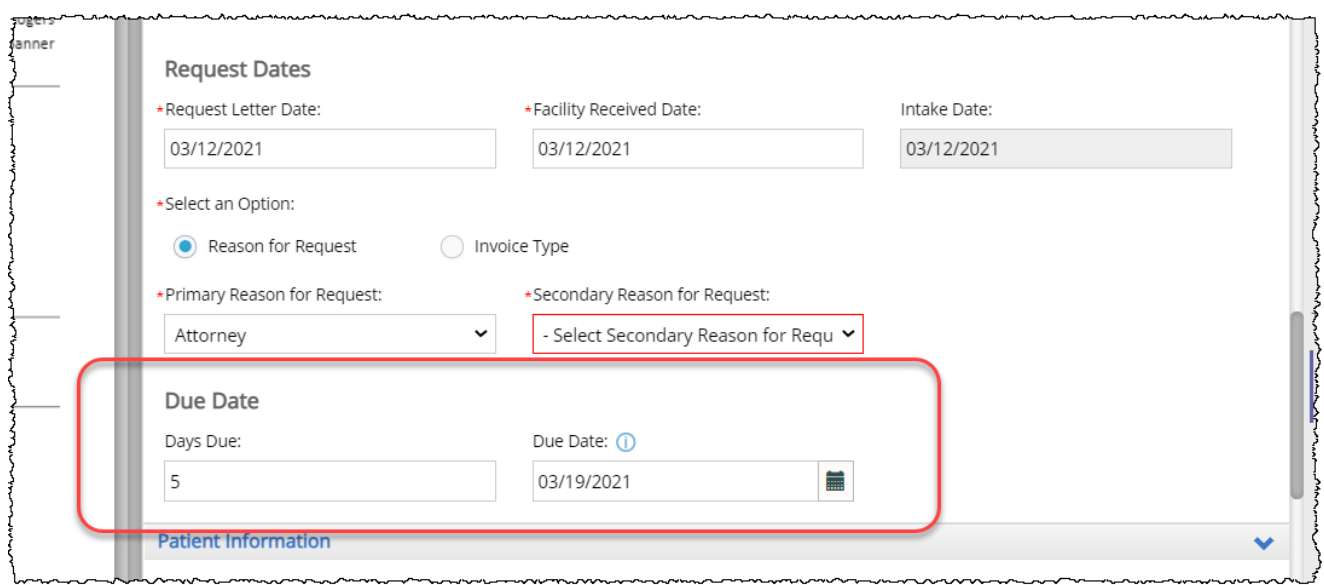

Within this section, **Days Due** replaces the old field name **Number of Days to Complete**. The actual function of this field remains the same as it was before v4.0.

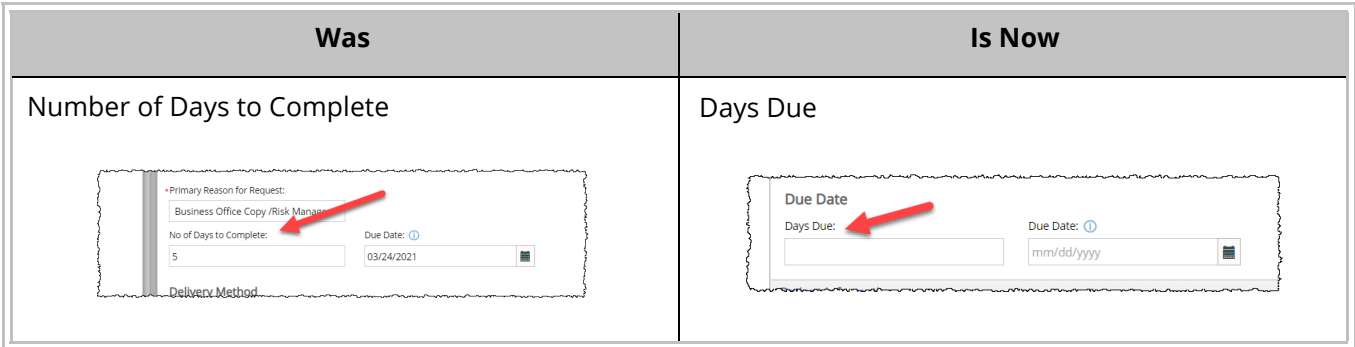

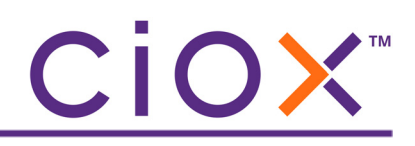

#### <span id="page-34-0"></span>**Renamed, deleted, and moved data entry fields**

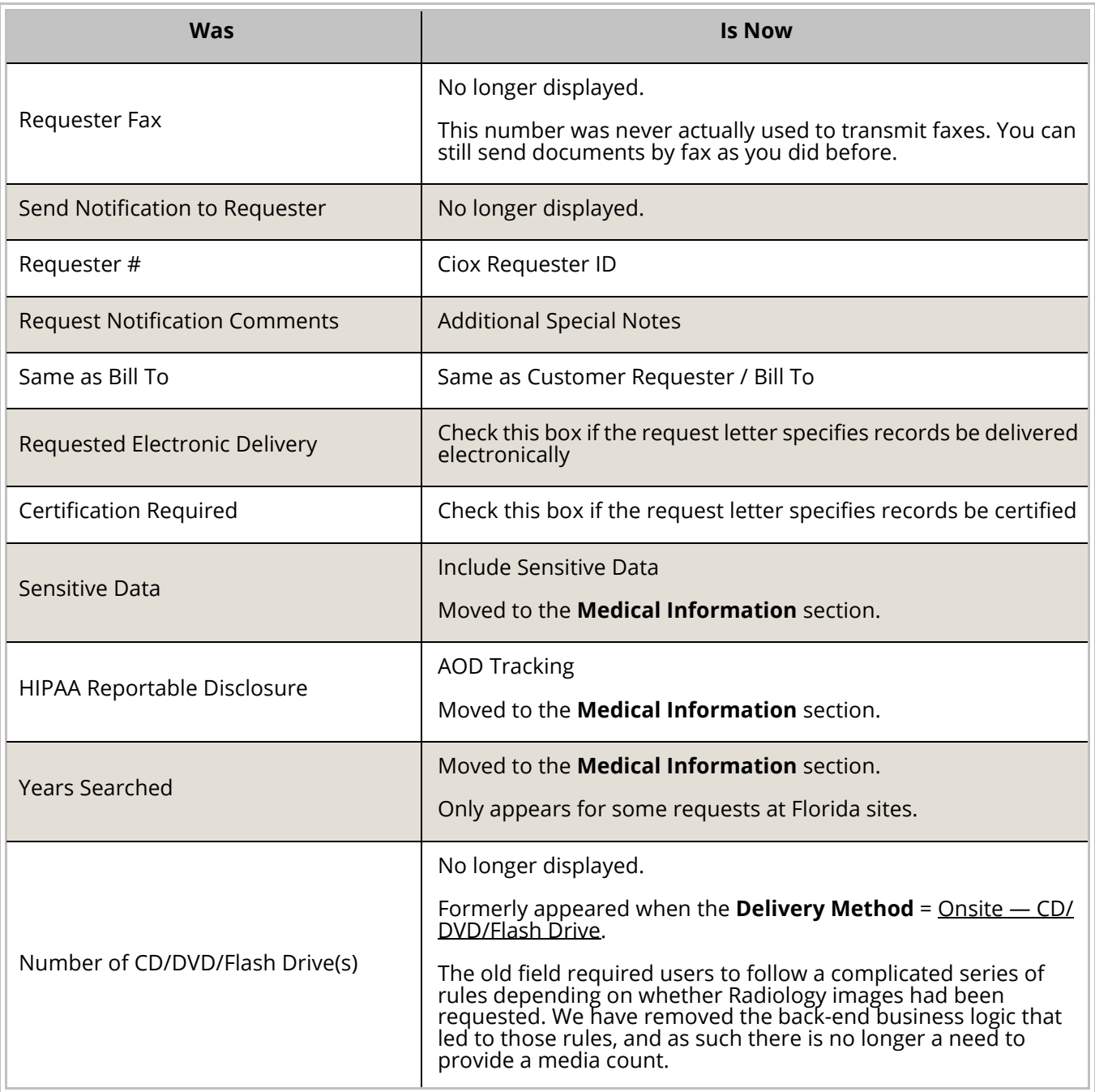

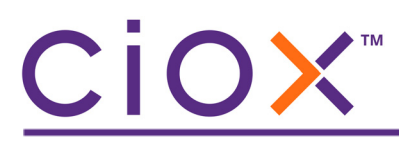

#### <span id="page-35-0"></span>**PROVIDER LOOKUP**

**HealthSource Clarity** can be configured to search for the provider specified in the Request Letter.

If we find a match, the NPI (National Provider Identifier) is added to the request, which will help identify possible duplicates.

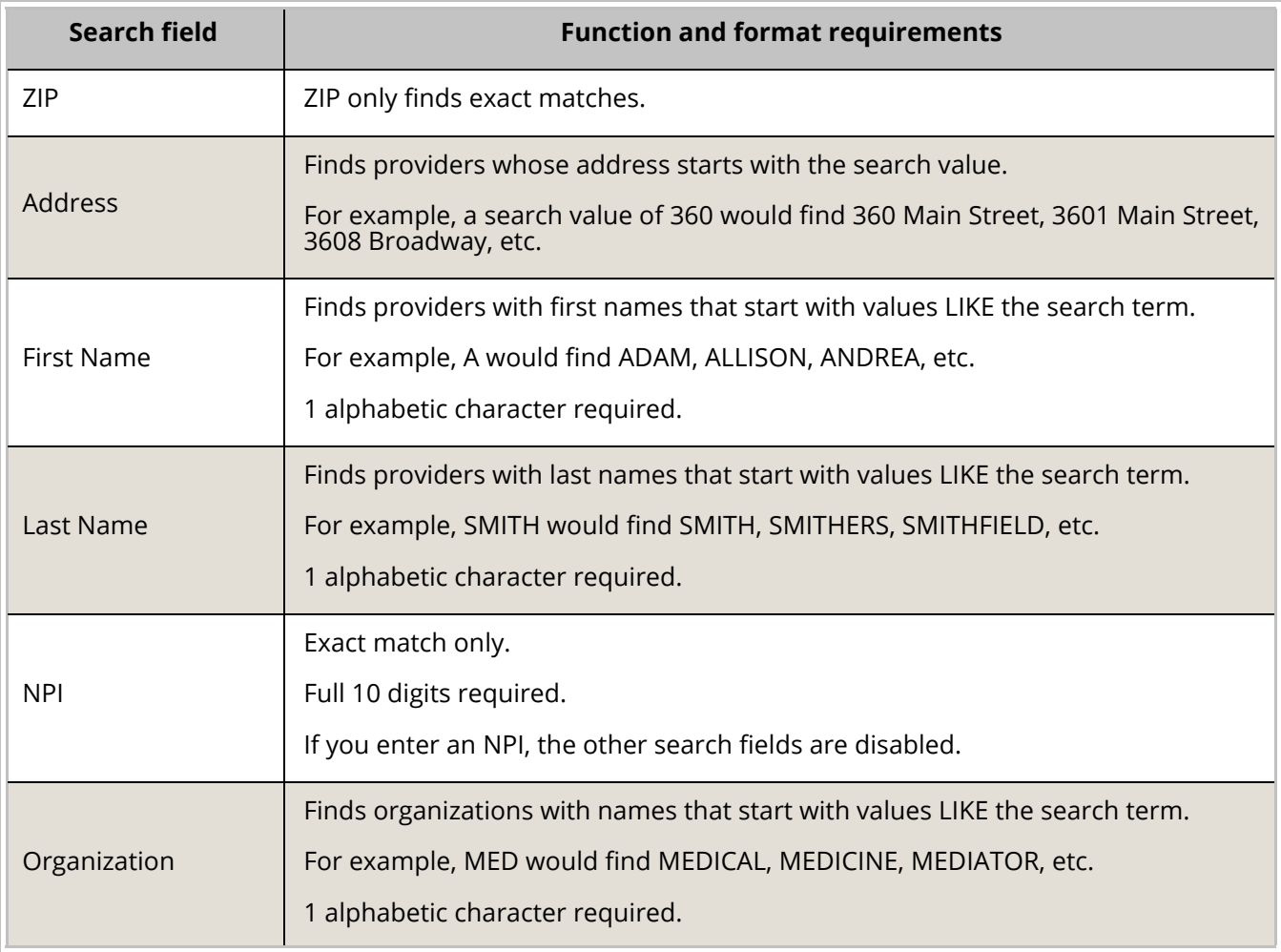

### CiOX™

#### **Provider Lookup rules**

**NPI** is the only search field that can (and must) be used by itself.

The table below shows the minimum rules. You can enter more search values if desired. For example, you could enter **ZIP** + **Street Address** + **First Name** + **Last Name** + **Organization Name**.

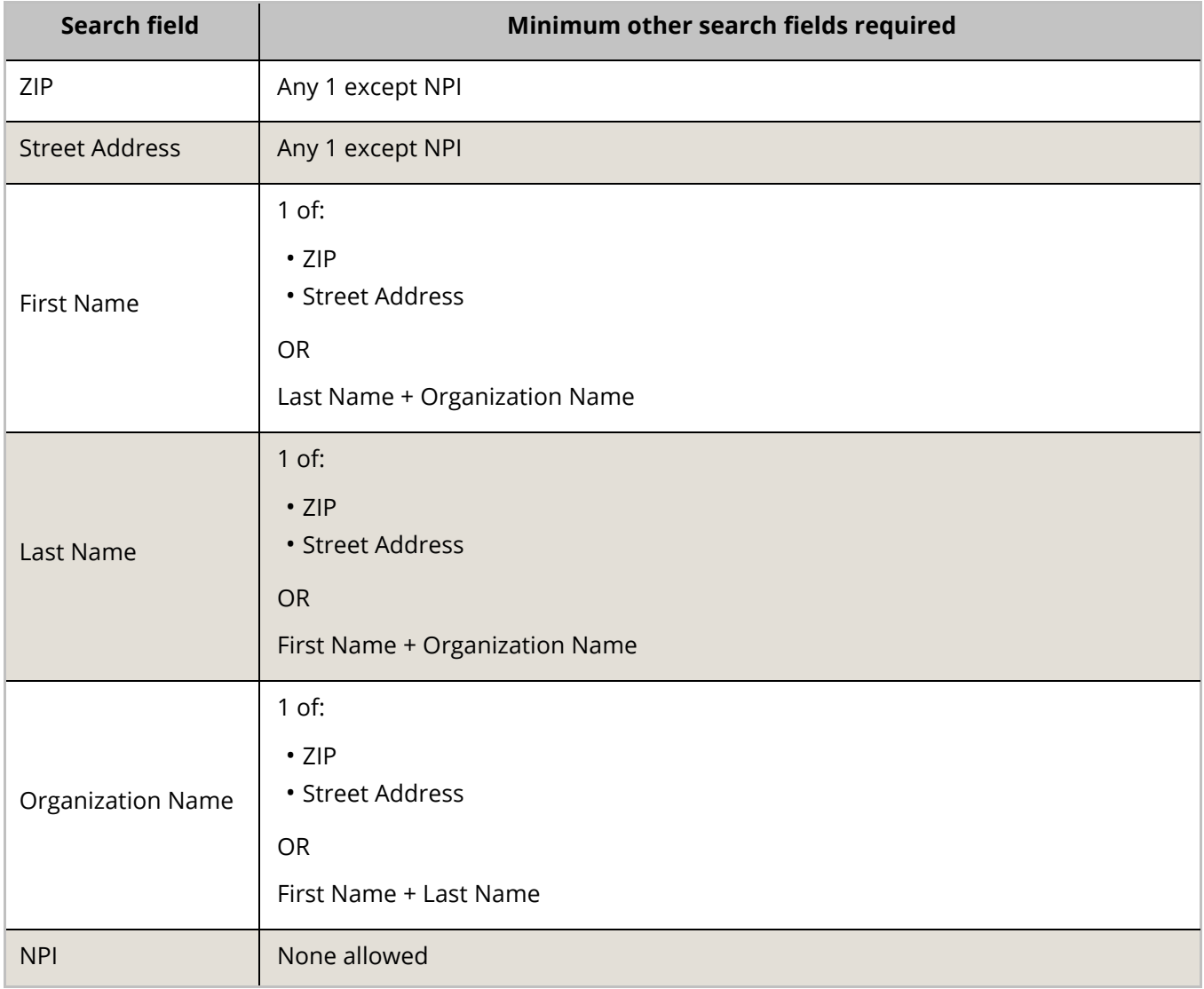

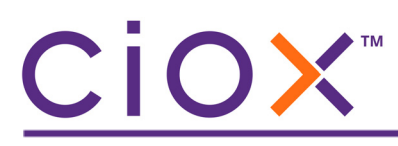

#### <span id="page-37-0"></span>**Site-level setting**

Group Administrators control how the **Provider Lookup** fields work.

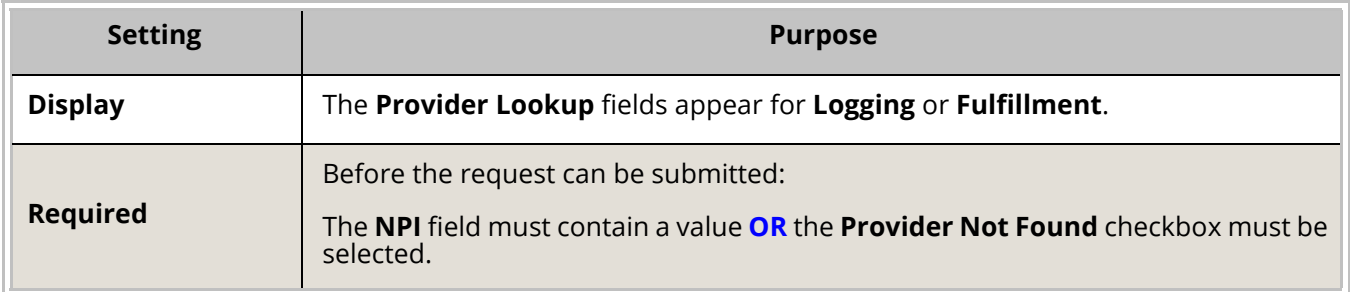

These settings are available from the **User Management** — **Site Preferences** — **Request Field Customization** screen.

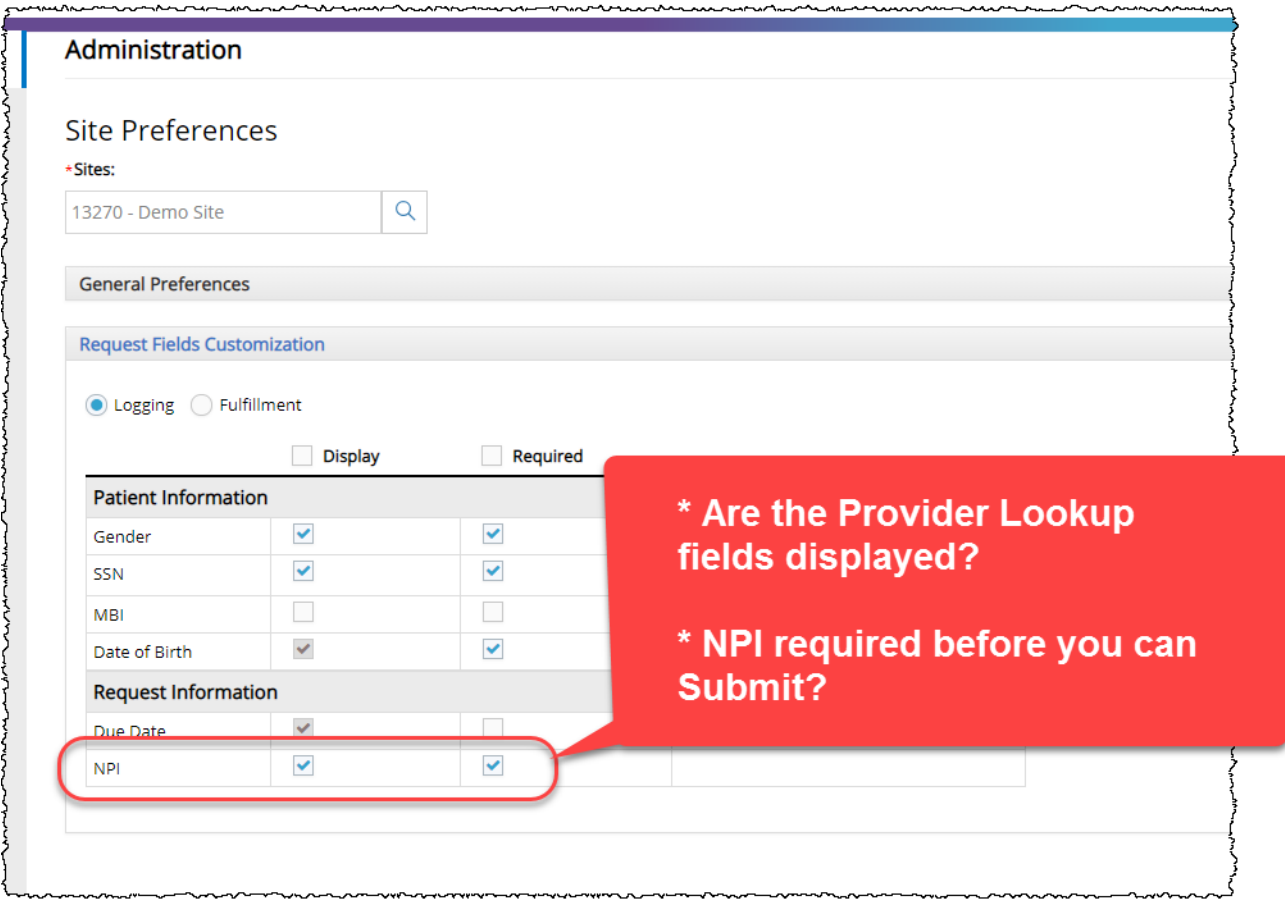

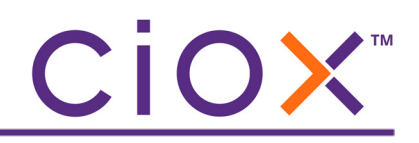

#### **Using the Provider Lookup function**

These instructions assume that the **Provider Lookup** fields are enabled for the site and that the **NPI** value is required to submit requests from **Logging** [\(page 38\)](#page-37-0).

1. Enter the appropriate **Provider Lookup** values ([page 36\)](#page-35-0) and click **Find Provider**.

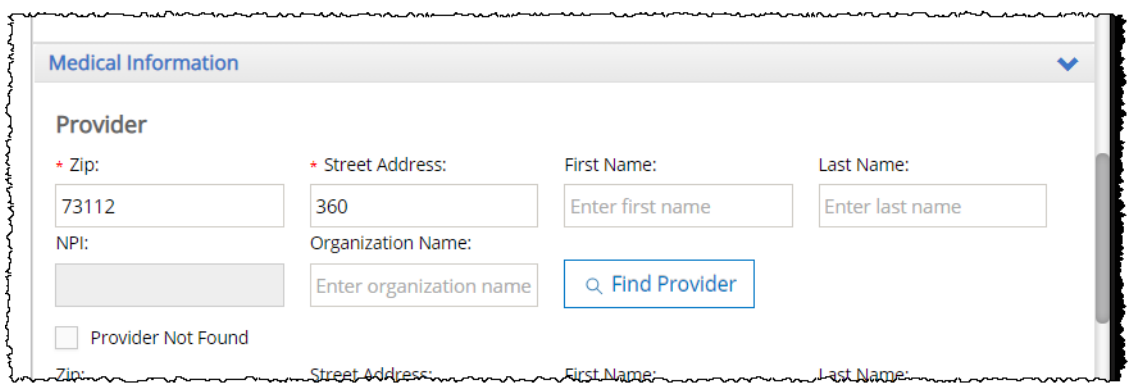

- <span id="page-38-0"></span>2. Does the **Select Provider** window show possible matches?
	- 2.1 **YES** Click the provider. The window may list several choices.
	- 2.2 **NO** If you're sure you entered "good" search values, click **Provider not found**.

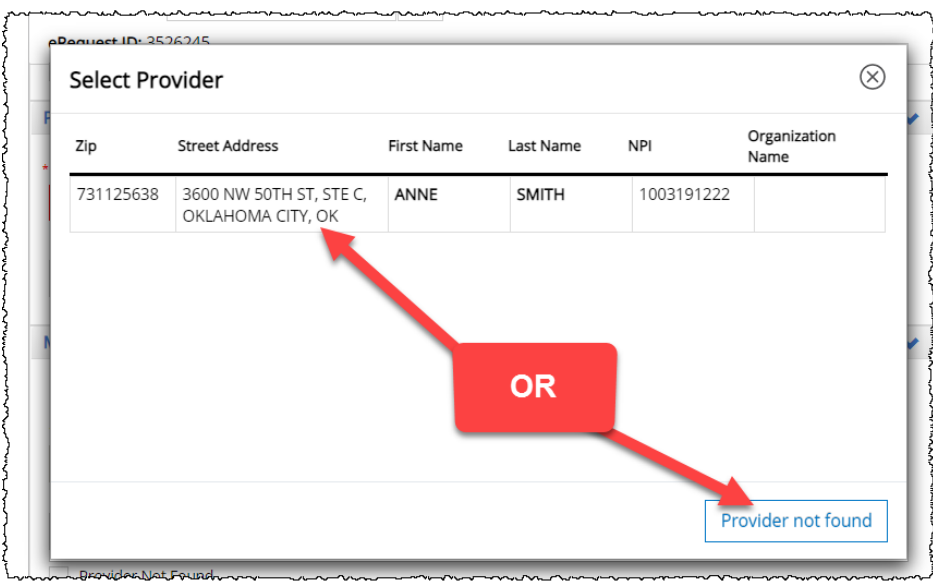

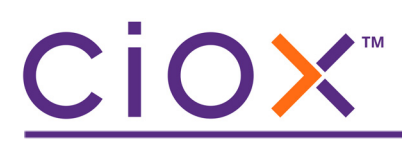

- 3. The read-only **Provider** fields are automatically filled with data.
	- 3.1 **Provider Not Found** will be checked if you picked that option in [Step 2.2](#page-38-0).
	- 3.2 You can also select **Provider Not Found** manually, which clears any data in the read-only fields.

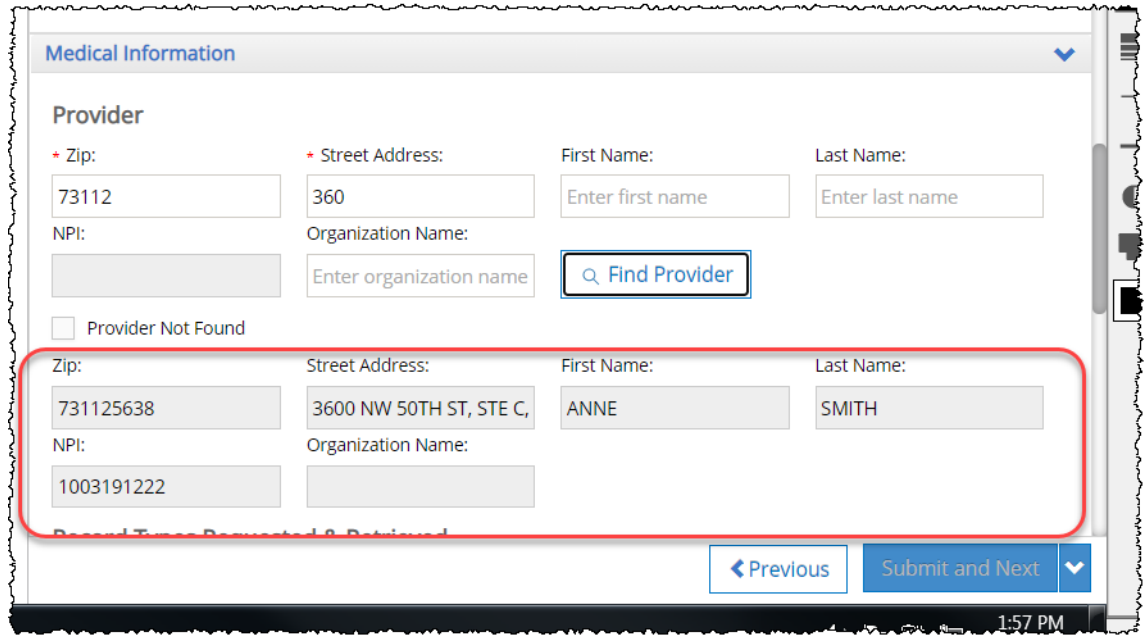

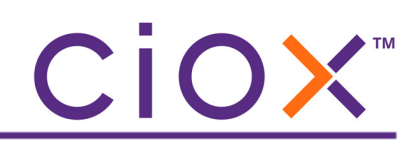

#### <span id="page-40-0"></span>**BROWSERS USED DURING DEVELOPMENT**

We used these browser versions during the development of **HealthSource Clarity v4.0**:

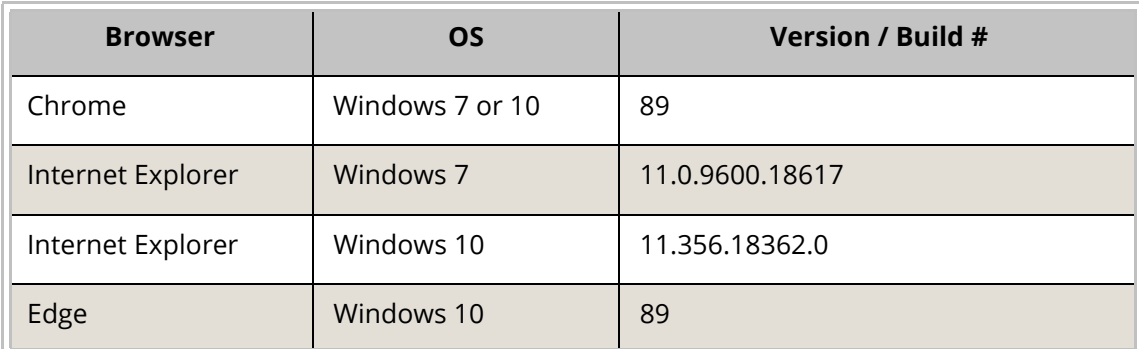

Check that your browser is up-to-date to avoid possible problems with the new release.

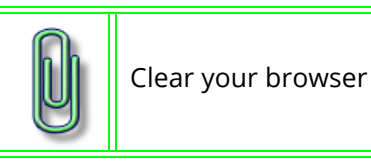

Clear your browser cache daily for best performance.